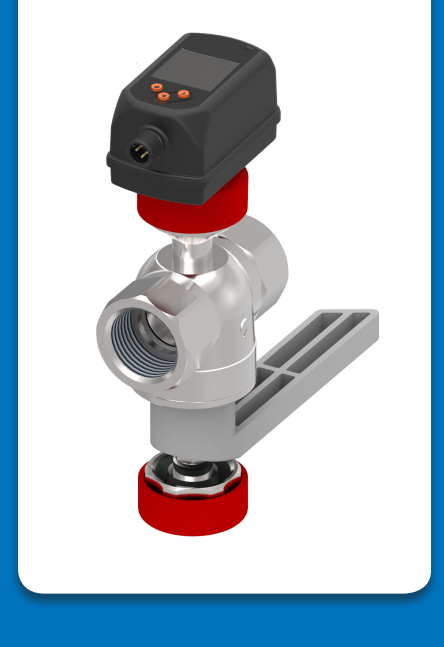

# BEDIENUNGSANLEITUNG messSYSTEM MA-Di<sub>2</sub>

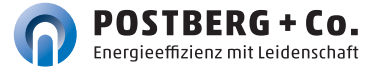

#### **Postberg + Co. bietet Ihnen ein Allround-Angebot rund um die energieeffiziente Anwendung von Druckluft in der Industrie.**

Von Effizienzberatung über maßgeschneiderte Produktentwicklung von Mess- und Sensortechnik – auch kundenspezifisch – bis hin zum professionellen Support in allen Dienstleistungsstufen. **Bei Postberg + Co. finden Sie Drucklufteffizienz gebündelt unter einem Dach.**

> **Lesen Sie diese Betriebsanleitung, bevor Sie das messSYSTEM in Betrieb nehmen. Bewahren Sie die Betriebsanleitung an einem für alle Benutzer jederzeit zugänglichen Platz auf.**

## HINWEISE ZUR BEDIENUNGSANLEITUNG

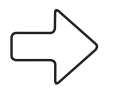

#### **Hinweis**

Dieser Pfeil weist Sie auf **Besonderheiten** hin, die bei der Bedienung zu beachten sind.

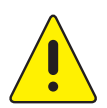

#### **WARNUNG**

Dieses Zeichen steht vor Textstellen, bei deren Nichtbefolgen die **Gesundheit und das Leben von Menschen gefährdet** sind.

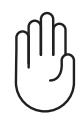

#### **ACHTUNG**

Dieses Zeichen macht Sie auf Textstellen aufmerksam, deren Nichtbefolgen oder ungenaues Befolgen zu Beschädigungen oder **Zerstörungen an Teilen des messSYSTEMs** führen kann.

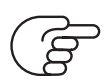

#### **Verweis**

Dieses Zeichen weist auf **weitere Informationen** in anderen Handbüchern, Kapiteln oder Abschnitten hin.

Alle Rechte und Änderungen vorbehalten. Eine Vervielfältigung, Verarbeitung und Verbreitung dieses Dokuments, sowohl im Ganzen als auch auszugsweise, ist nur nach schriftlicher Genehmigung durch Postberg + Co. GmbH gestattet. Copyright © by Postberg+Co. GmbH, Emilienstr. 37, D-34121 Kassel, vertreten durch Dipl.-Ing. Peter Otto. [Impressum]

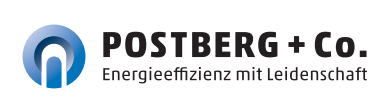

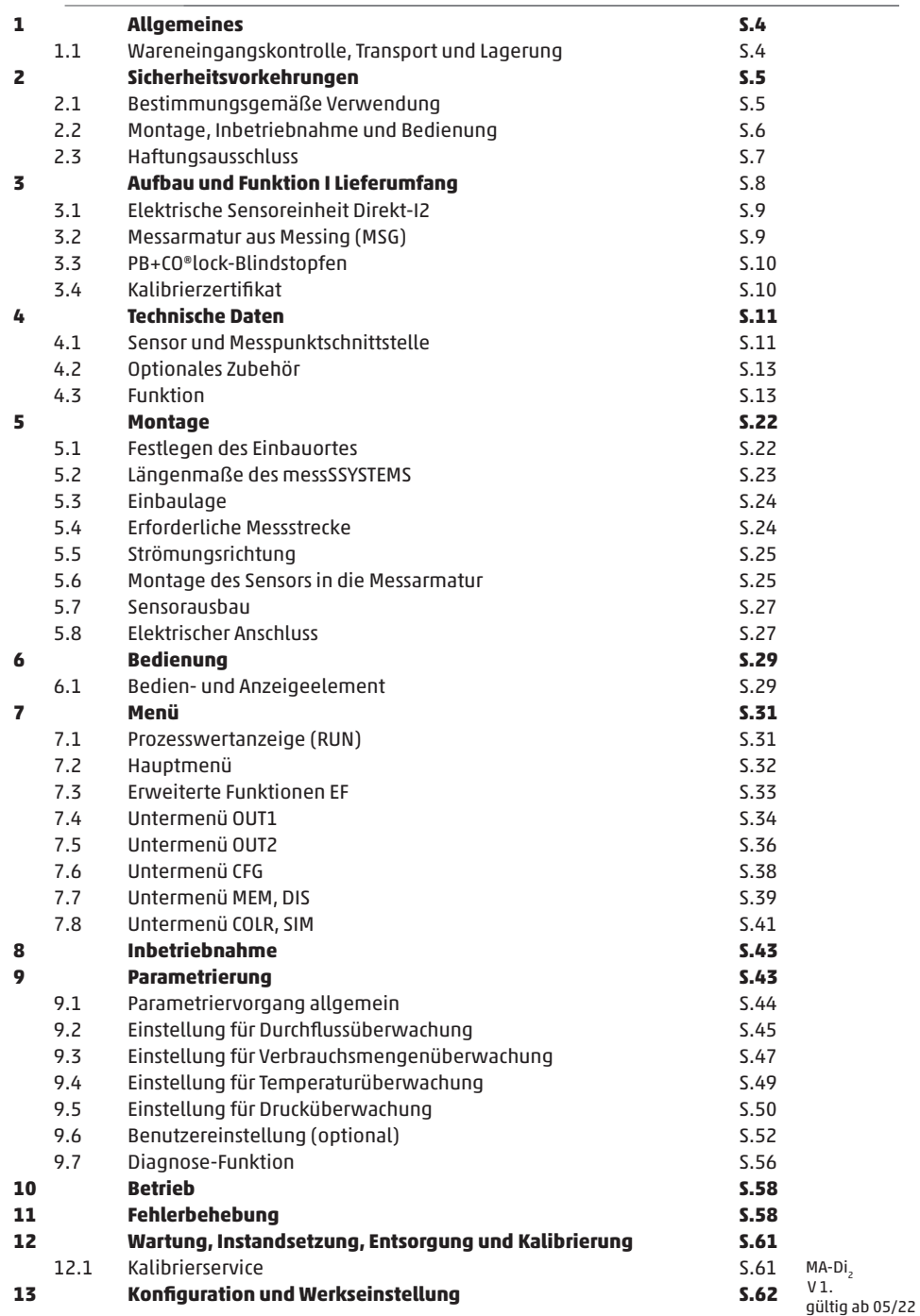

## 1 ALLGEMEINES

#### **1.1 Wareneingangskontrolle, Transport und Lagerung**

- **Achten Sie auf unbeschädigte Verpackung!**  Teilen Sie Beschädigungen an der Verpackung Ihrem Lieferanten mit. Bewahren Sie die beschädigte Verpackung bis zur Klärung auf.
- **Achten Sie auf unbeschädigten Inhalt!** Teilen Sie Beschädigungen am Lieferinhalt Ihrem Lieferanten mit. Bewahren Sie die beschädigte Ware bis zur Klärung auf.
- **Prüfen Sie den Lieferumfang** anhand der Lieferpapiere und Ihrer Bestellung auf Vollständigkeit.
- **Für Lagerung und Transport ist das Gerät stoßsicher und gegen Feuchtigkeit geschützt zu verpacken.** Optimalen Schutz bietet die Originalverpackung. Darüber hinaus müssen die zulässigen Umgebungsbedingungen eingehalten werden (  $\circled$  siehe 4 Technische Daten S. 11).
- **Bei Rückfragen wenden Sie sich bitte an Ihren Lieferanten, bzw. an dessen Vertriebszentrale.**

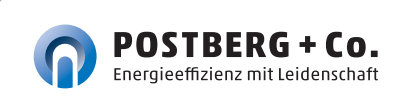

**ACHTUNG**

## 2 SICHERHEITSVORKEHRUNGEN

**Lesen Sie diese Betriebsanleitung, bevor Sie das messSYSTEM in Betrieb nehmen. Bewahren Sie die Betriebsanleitung an einem für alle Benutzer jederzeit zugänglichen Platz auf.** 

#### **2.1 Bestimmungsgemäße Verwendung**

**Das messSYSTEM ist ausschließlich zur Verwendung in Rohrleitungssystemen für Betriebsdruckluft vorgesehen, wenn nicht ausdrücklich das Kalibrierzertifikat die Verwendung für andere Gase erlaubt.**

Durch die konstruktive Ausführung ist ein Betrieb in druckbeaufschlagten Systemen bis PN16 möglich.

**Eine andere als die beschriebene Verwendung stellt die Sicherheit von Personen und der gesamten Messeinrichtung in Frage und ist daher nicht zulässig.**

Der Hersteller haftet nicht für Schäden, die aus unsachgemäßer oder nicht bestimmungsgemäßer Verwendung oder Installation entstehen.

Um Geräteschäden oder Gesundheitsgefährdungen zu vermeiden, dürfen an den Messeinrichtungen **keinesfalls Manipulationen mit Werkzeug** erfolgen, die nicht ausdrücklich in dieser Bedienungsanleitung beschrieben werden.

Das messSYSTEM darf nur unter den in den technischen Daten angegebenen Umgebungsbedingungen betrieben und aus- und eingebaut werden. Andernfalls treten Messungenauigkeiten auf, bzw. sind Gerätestörungen nicht auszuschließen.

Für die Sicherheit des Benutzers und für die Funktionsfähigkeit der Geräte sind die vom Hersteller empfohlenen Inbetriebnahmeschritte, Überprüfungen und Wartungsarbeiten einzuhalten und durchzuführen.

Diese Anweisung enthält aus Gründen der Übersichtlichkeit nicht sämtliche Detailinformationen. Sollten Sie weitere Informationen wünschen oder sollten besondere Probleme auftreten, die in der Anleitung nicht ausführlich behandelt werden, können Sie die erforderliche Auskunft direkt beim Hersteller anfordern.

#### **2.2 Montage, Inbetriebnahme und Bedienung**

Das messSYSTEM ist nach dem Stand der Technik betriebssicher gebaut und geprüft und hat das Werk in sicherheitstechnisch einwandfreiem Zustand verlassen.

**Als Anwender sind Sie für die Einhaltung aller geltenden Sicherheitsbestimmungen verantwortlich u.a.:**

- **• Installationsvorschriften**
- **• Lokale Normen und Vorschriften.**

Der Hersteller hat alles unternommen, um ein sicheres Arbeiten zu gewährleisten. Der Benutzer muss dafür sorgen, dass die Geräte so aufgestellt und installiert werden, dass ihr sicherer Gebrauch nicht beeinträchtigt wird.

Die vorliegende Betriebsanleitung enthält Informationen und Warnungen, die vom Benutzer befolgt werden müssen, um einen sicheren Betrieb zu ermöglichen.

- Montage, Inbetriebnahme, Bedienung und Wartung der Messeinrichtung dürfen **nur durch ausgebildetes Fachpersonal** erfolgen. Dieses Fachpersonal muss vom Anlagenbetreiber für die genannten Tätigkeiten autorisiert sein.
- **Das Fachpersonal muss diese Betriebsanleitung gelesen und verstanden haben und die Anweisungen dieser Betriebsanleitung befolgen.**
- Prüfen Sie vor der Inbetriebnahme der Gesamtmessstelle alle Anschlüsse auf ihre Richtigkeit.
- **Nehmen Sie beschädigte Produkte nicht in Betrieb und schützen Sie diese vor versehentlicher Inbetriebnahme.** Kennzeichnen Sie das beschädigte Produkt als defekt.
- Störungen an der Messstelle dürfen nur von autorisiertem und dafür ausgebildetem Personal behoben werden.
- Können Störungen nicht behoben werden, müssen Sie die Produkte außer Betrieb setzen und vor versehentlicher Inbetriebnahme schützen.
- Reparaturen, die nicht in dieser Betriebsanleitung beschrieben sind, dürfen nur direkt beim Hersteller oder durch die Serviceorganisation durchgeführt werden.

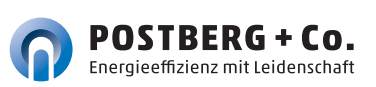

#### **2.3 Haftungsausschluss**

Eine Haftung des Herstellers und deren Erfüllungsgehilfen erfolgt grundsätzlich nur bei Vorsatz oder grober Fahrlässigkeit. Der Haftungsumfang ist dabei auf den Wert des jeweils erteilten Auftrags an den Hersteller beschränkt.

Für Schäden, die aufgrund der Nichtbeachtung der Sicherheitshinweise, Nichteinhaltung der Bedienungsanleitung oder der Betriebsbedingungen entstehen, haftet der Hersteller nicht. Folgeschäden sind von der Haftung ausgeschlossen.

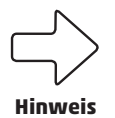

**Verwenden Sie die Bauteile nur in der gelieferten Kombination. Konstruktionsbedingt sind sie nicht zwingend kompatibel mit älteren messSYSTEMen.** 

Die EU-Konformitätserklärung finden Sie auf unserer Webseite. Ansonsten schreiben Sie uns an support@postberg.com oder wählen Sie die rückseitig genannten Kontaktkanäle.

## 3 AUFBAU UND FUNKTION | LIEFERUMFANG

#### **Bauteileübersicht**

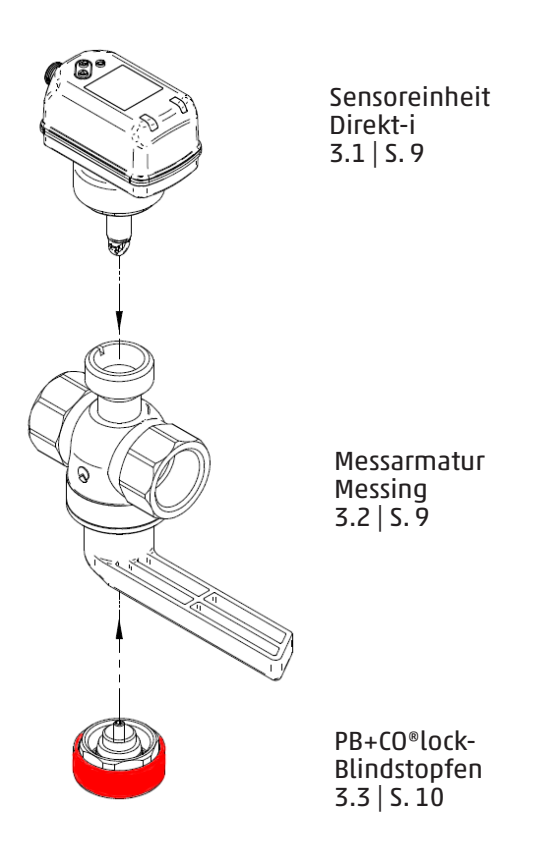

Die Lieferung erfolgt lose vormontiert in zwei Teilen: Sensor und Messarmatur. Weiterhin im Lieferumfang enthalten:

- Kalibrierzertifikat
- Optional: Prüfplakette zur Rekalibrierung am Gerät

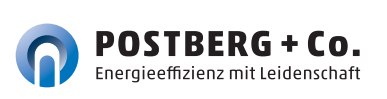

#### **3.1** Elektrische Sensoreinheit Direkt-i.

Der Sensor erfasst mittels kalorimetrischem Messprinzip den Normvolumenstrom von Betriebsdruckluft. Er werden die Prozessgrößen Durchfluss, Verbrauchsmenge und Druck erfasst.

Alle Angaben für Normvolumenstrom gelten nach DIN ISO 2533 (1013 mbar, 15 °C, 0 % relative Luftfeuchte). Der Sensor kann auf andere Normbedingungen eingestellt werden.

**Beachten Sie die allgemeinen Betriebsbedingungen von Druckluftanlagen.** Die Luftqualität der Betriebsdruckluft beeinflusst die Messgenauigkeit wie folgt:

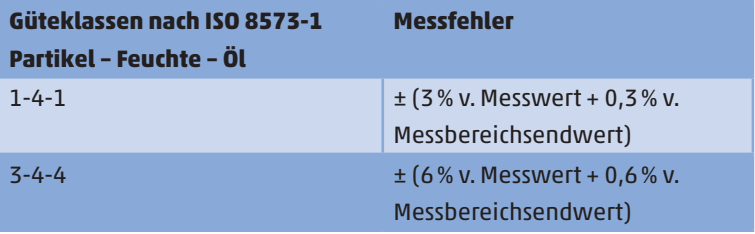

#### **3.2 Messarmatur aus Messing (MSG)**

Die von Postberg + Co. patentierte Messarmatur besitzt einen integrierten Sicherheitskugelhahn. Sie ermöglicht dadurch jederzeit die Absperrung der Druckleitung und einen problemlosen Austausch des Sensors. Es können Bereiche des Drucknetzes drucklos gemacht werden, die aktuell nicht in Betrieb sind / sein müssen. Leckageverluste am Verbraucher werden damit in Stillstandszeiten ausgeschlossen. Die Messarmatur ist für Rohrnennweiten von DN 15 bis DN 50 konzipiert.

#### **3.3 PB+CO®lock-Blindstopfen**

 Der PB+CO®lock-Blindstopfen besteht aus Edelstahl mit einer Schutz- kappe aus signalrotem Kunststoff gegen unbeabsichtigtes Lösen. Er dichtet die Messpunktschnittstelle ab, während der Sensor deinstalliert ist, z. B. bei der Sensorwartung zur Rekalibrierung. Dazu wird er zur Abdichtung bei der geschlossenen Messarmatur auf den Dichtkegel geschraubt.

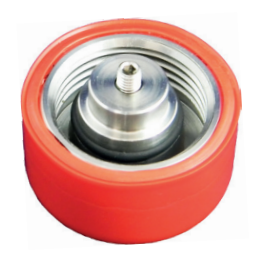

#### **3.4 Kalibrierzertifikat**

Der Sensor wird über seinen gesamten Messbereich auf die Messstation justiert und in mehreren Messpunkten kalibriert. Das Kalibierzertifikat ist im Lieferumfang enthalten.

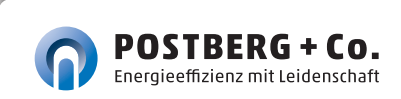

## 4 TECHNISCHE DATEN

#### **4.1 Sensor und Messpunktschnittstelle**

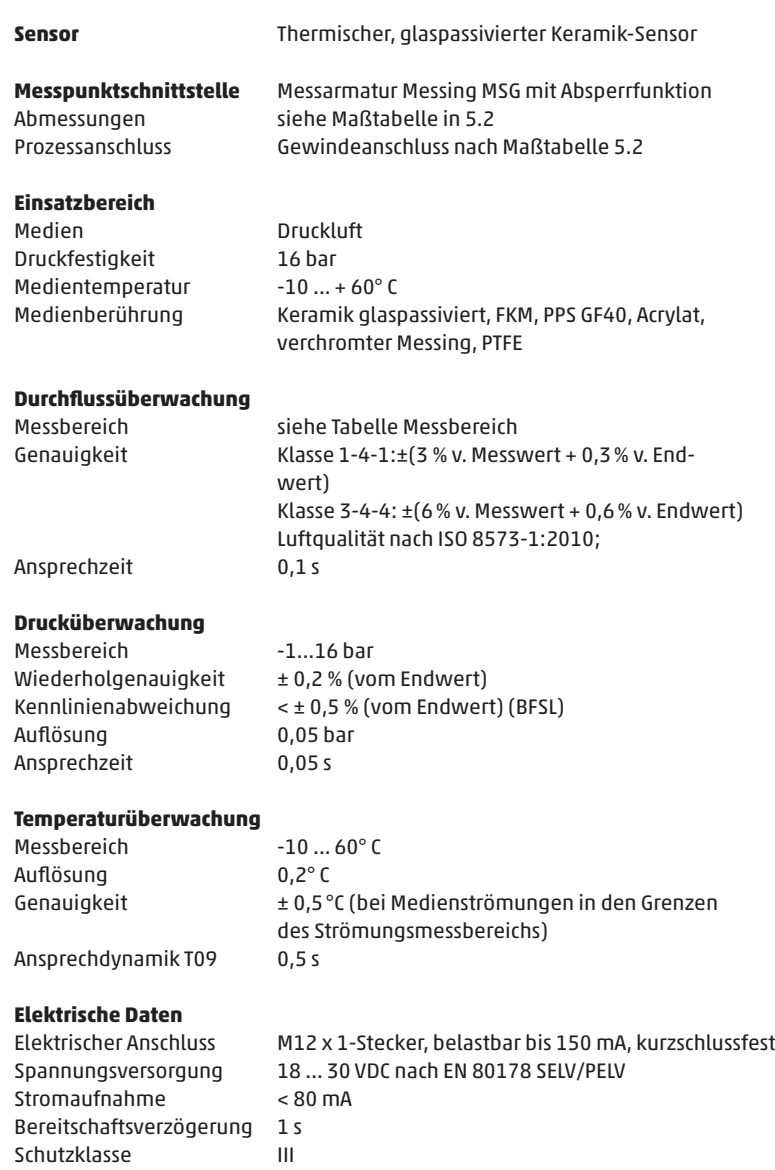

#### **Umgebungsbedingungen**

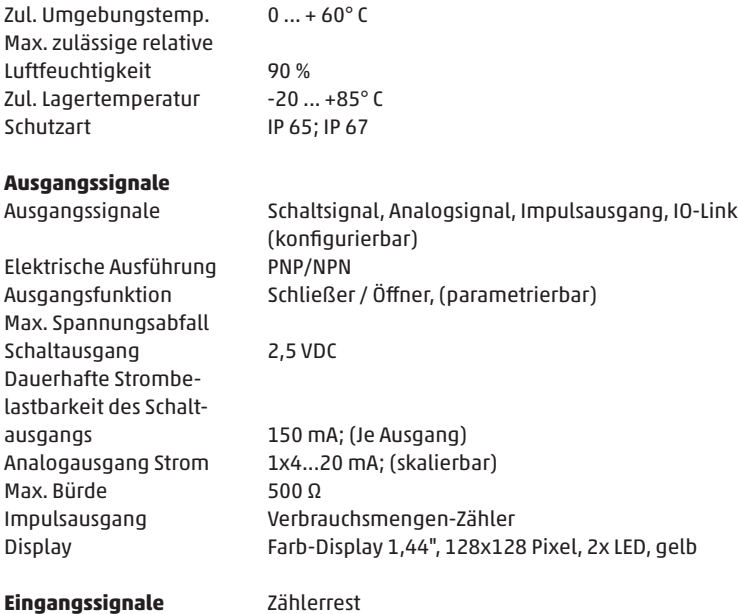

## **Absoluter Messbereich:**

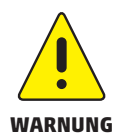

Der Druckluftzähler darf zur Volumenstrommessung von **Betriebsdruckluft mit bis zu 16 bar Überdruck** verwendet werden.

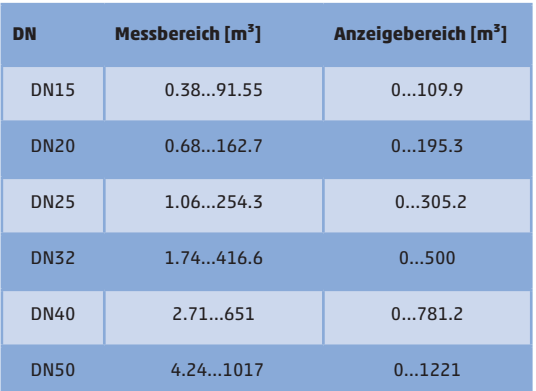

Angaben nach DIN 2533 (15 °C, 1013,25 mbar und 0 % rel. Feuchte).

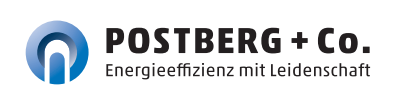

#### **4.2 Optionales Zubehör**

#### **4.2.1 Ein- und Auslaufstrecke**

Ein- und Auslaufstrecke bestehen aus Edelstahl und haben ein Außengewinde als Schnittstelle zum Bestandsrohrsystem. Zur Auslegung der Ein- und Auslaufstrecke siehe Kapitel 5.4.

#### **4.2.2 Anschlussleitung mit Potentialtrennung**

Als Zubehör ist eine Anschlussleitung mit im Stecker integrierter Potentialtrennung erhältlich. Die Leitung hat eine Länge von 5m und dient zur galvanischen Potentialtrennung des Sensorausgangs zur daran angeschlossenen Elektronik. Die Leitung wird auf einer Seite mit einem passenden Anschlussstecker für den Sensor und auf der anderen Seite mit offenen Leitungsenden geliefert.

#### **4.2.3 Austauschsensor**

Der Austauschsensor dient als Ersatz bei Beschädigung oder Verlust des originalen Massenstromsensors.

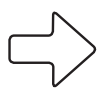

Unter **www.postberg.com/kalibrierunterlagen** erhalten Sie zur besseren Abwicklung auf unserem Prüfstand die auszufüllenden Kalibrierformulare als Download.

**Hinweis**

#### **4.3 Funktion**

- Der Durchfluss wird durch ein kalorimetrisches Messsystem überwacht, die Messsignale werden durch die Elektronik ausgewertet.
- Als zusätzlichen Prozesswert erfasst das Gerät den Druck und die Medientemperatur bei Durchfluss.
- Das Gerät verfügt über eine IO-Link-Schnittstelle.
- Das Gerät zeigt die aktuellen Prozesswerte in einem Display an.
- Das Gerät verfügt über umfangreiche Möglichkeiten zur Selbstdiagnose.
- Ein Simulationsmodus ermöglicht eine vereinfachte Inbetriebnahme des Sensors.

#### **4.3.1 Verarbeiten der Messsignale**

Das Gerät erzeugt 2 Ausgangssignale entsprechend der Parametrierung:

**OUT1:** 7 Wahlmöglichkeiten

- Schaltsignal für Durchflussmengen-Grenzwert
- Schaltsignal für Temperatur-Grenzwert
- Schaltsignal für Druck-Grenzwert
- Schaltsignal für Vorwahlzähler
- Impulssignal für Mengenzähler
- IO-Link
- OFF (Ausgang hochohmig geschaltet)

#### **OUT2:** 10 Wahlmöglichkeiten

- Schaltsignal für Durchflussmengen-Grenzwert
- Schaltsignal für Temperatur-Grenzwert
- Schaltsignal für Druck-Grenzwert
- Schaltsignal für Vorwahlzähler
- Schaltsignal für Mengenzähler
- Analogsignal für Durchflussmenge
- Analogsignal für Temperatur
- Analogsignal für Druck
- Eingang für ein externes Zählerreset-Signal (InD)
- OFF (Ausgang hochohmig geschaltet)

#### **4.3.2 Schaltausgang**

**OUTx** ändert seinen Schaltzustand bei Über- oder Unterschreiten der eingestellten Schaltgrenzen (Durchfluss oder Temperatur). Dabei kann zwischen Hysterese und Fensterfunktion gewählt werden.

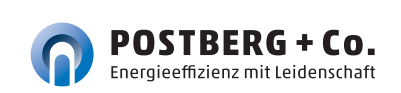

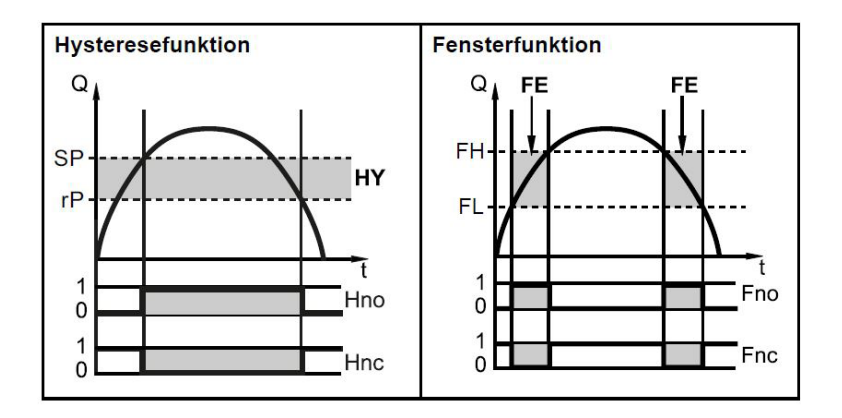

SP = Schaltpunkt FH = oberer Grenzwert

Hno / Fno = Schließer (normally open)

rP = Rückschaltpunkt FL = unterer Grenzwert HY = Hysterese FE = Fenster

Hnc / Fnc = Öffner (normally closed)

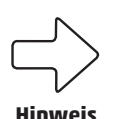

Bei Einstellung auf Hysteresefunktion wird zuerst der Schaltpunkt (SP) festgelegt, dann der Rückschaltpunkt (rP), der einen geringen Wert haben muss. Wird nur der Schaltpunkt geändert, wird der Rückschaltpunkt mit dem bisher eingestellten Abstand mitgeführt.

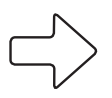

**Hinweis**

Bei Einstellen auf Fensterfunktion haben oberer Grenzwert (FH) und unterer Grenzwert (FL) eine fest eingestellte Hysterese von 0,25 % des Messbereichsendwerts. Dies hält den Schaltzustand des Ausgangs bei sehr geringen Durchflussschwankungen stabil.

#### **4.3.3 Analogausgang**

 Das Gerät gibt ein Analogsignal aus, das proportional ist zur Durchflussmenge, zur Medientemperatur bzw. zum Druck. Innerhalb des Messbereichs liegt das Analogsignal bei 4...20 mA.

Der Messbereich ist skalierbar:

- **[ASP2]** legt fest, bei welchem Messwert das Ausgangssignal 4 mA beträgt.
- **[AEP2]** legt fest, bei welchem Messwert das Ausgangssignal 20 mA beträgt.

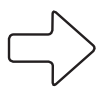

Mindestabstand zwischen **[ASP2]** und **[AEP2]** = 20 % des MEW.

**Hinweis**

 Liegt der Messwert außerhalb des Messbereichs oder liegt ein interner Fehler vor, wird das in Abbildung 1 | S. 17 angegebene Stromsignal ausgegeben.

 Bei Messwerten außerhalb des Anzeigebereichs oder im Fehlerfall erscheinen Meldungen im Display (**cr.UL, UL, OL, cr.OL, Err**;  $\mathscr{F}$  11).

Das Analogsignal für den Fehlerfall ist einstellbar ( $\mathscr{F}$  9.5.10):

- **[FOU] = On** legt fest, dass das Analogsignal im Fehlerfall auf den oberen Anschlagwert (21,5 mA) geht.
- **[FOU] = OFF** legt fest, dass das Analogsignal im Fehlerfall auf den unteren Anschlagwert (3,5 mA) geht.
- **[FOU] = OU** legt fest, dass das Analogsignal im Fehlerfall sich verhält wie von den aktuellen Parametern vorgegeben.

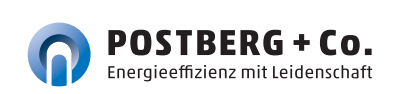

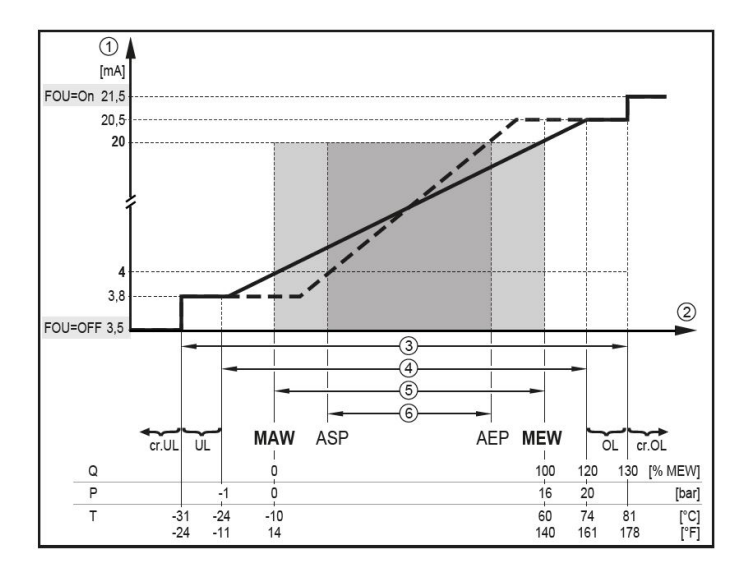

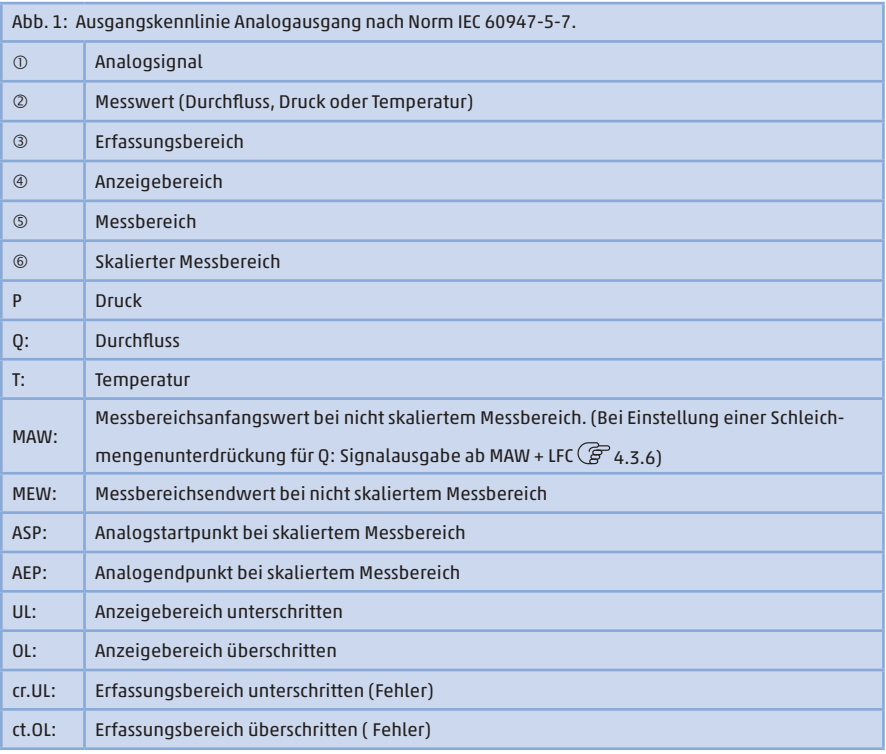

#### **4.3.4 Verbrauchsmengenüberwachung [ImP]**

 Das Gerät besitzt einen internen Mengenzähler (= Totalisator). Er summiert fortlaufend die Verbrauchsmenge und stellt diesen Prozesswert sowohl am Display als auch über die IO-Link Schnittstelle zur Verfügung.

 Zur Überwachung der Verbrauchsmenge können Impulssignale oder ein Schaltsignal (Vorwahlzähler) ausgegeben werden.

 4.3.4.3 **Verbrauchsmengenüberwachung durch Impulssignale** 4.3.4.4 **Verbrauchsmengenüberwachung durch Vorwahlzähler**

#### **4.3.4.1 Zählerstand**

 Der aktuelle Stand des Mengenzählers kann am Display angezeigt werden  $($  $$7.1).$ 

 Zusätzlich wird der Wert vor dem letzten Reset gespeichert. Auch dieser Wert und die Zeit seit dem letzten Reset kann angezeigt werden ( $\circled{F}$  7.1).

Der Zähler speichert alle 10 Minuten die summierte Durchflussmenge.

**Hinweis**

Nach einer Spannungsunterbrechung steht dieser Wert als aktueller Zählerstand zur Verfügung. Ist ein zeitgesteuerter Reset eingestellt, wird auch die verstrichene Zeit des eingestellten Resetintervalls gespeichert. Der mögliche Datenverlust kann somit maximal 10 Minuten betragen.

#### **4.3.4.2 Zählerreset**

Der Mengenzähler kann auf verschiedene Weise zurückgesetzt werden:

- Zählerreset manuell  $(\mathscr{F}9.3.3)$
- Zählerreset zeitgesteuert ( $\mathcal{F}$  9.3.4)
- Zählerreset durch externes Signal ( $\mathcal{F}$ 9.3.6)
- Zählerreset über die IO-Link Schnittstelle

 Wird der Mengenzähler nicht durch eines der oben genannten Verfahren zurückgesetzt, so erfolgt ein automatischer Reset nach Überschreiten des maximalen Anzeigebereichs (Überlauf).

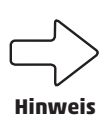

**OUT1** und **OUT2** können nicht gleichzeitig für die Verbrauchsmengenüberwachung genutzt werden.

Die Genauigkeit der Verbrauchsmengenmessung ist abhängig von der Genauigkeit der Strömungsmessung.

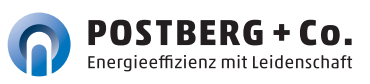

#### **4.3.4.3 Verbrauchsmengenüberwachung durch Impulssignale**

 Der Ausgang gibt jedes Mal ein Impulssignal aus, wenn die unter **[ImPS]**  eingestellte Durchflussmenge (Impulswertigkeit) erreicht ist.

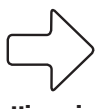

**Hinweis**

**OUT1** und **OUT2** können nicht gleichzeitig für die Impulsausgabe genutzt werden.

#### **4.3.4.4 Verbrauchsmengenüberwachung durch Vorwahlzähler**

 Der Ausgang gibt ein Schaltsignal aus, wenn die unter **[ImPS]** eingestellte Durchflussmenge erreicht ist.

 Durch Einstellung des Parameters **[rTo]** wird festgelegt, ob die Durchflussmenge zeitunabhängig **(1)** oder innerhalb einer eingestellten Zeit **(2)** erreicht werden muss, damit der Ausgang schaltet:

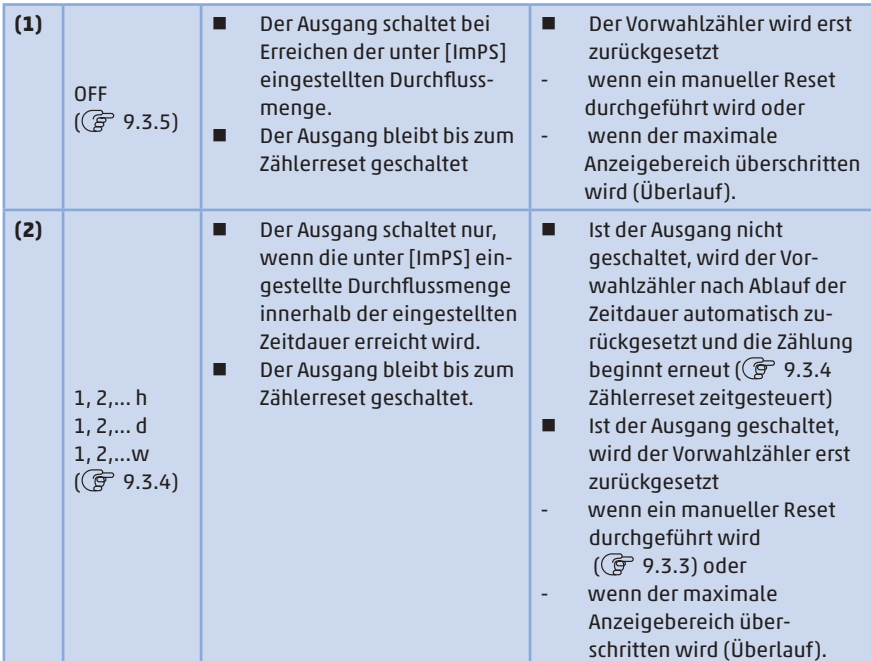

#### **4.3.5 Messwertdämpfung**

 Mit der Dämpfungszeit **[dAP.F] und [dAP.P]** kann eingestellt werden, nach wie viel Sekunden bei einer plötzlichen Änderung des Durchflusswertes /des Druckwertes das Ausgangssignal 63 % des Endwertes erreicht. Die eingestellte Dämpfungszeit bewirkt eine Beruhigung der Schaltausgänge, der Analogausgänge, des Displays und der Prozesswertübertragung über die IO-Link-Schnittstelle.

Die Dämpfungszeit addiert sich zu der Ansprechzeit des Sensors (  $\mathscr{F}$  Technische Daten).

 Die Signale **[UL]** und **[OL]** ( 11) werden unter Berücksichtigung der Dämpfungzeit bestimmt.

#### **4.3.6 Schleichmengenunterdrückung**

 Mit der Funktion Low flow cut-off **[LFC]** lassen sich geringe Durchflussmengen ausblenden. Strömungen unterhalb des LFC-Werts werden vom Sensor als Stillstand (Q = 0) ausgewertet.

#### **4.3.7 Simulation**

 Mit dieser Funktion werden die Prozesswerte Strömung, Temperatur, Druck und Zählerstand des Totalisators simuliert und deren Signalkette überprüft.

 Über die Parametereinstellungen **cr.UL, UL, OL** und **cr.OL** können auch Prozesswerte simuliert werden, die zu einer Fehler- oder Warnmeldung führen  $(F 11)$ .

 Beim Start der Simulation werden die Werte des Totalisators eingefroren und der simulierte Totalisator auf 0 gesetzt. Der simulierte Durchflusswert wirkt dann auf den simulierten Totalisator. Nach Beenden der Simulation werden die ursprünglichen Totalistorwerte wieder hergstellt.

Die Simulation wirkt nicht auf die aktuell herrschenden Prozesswerte. Die Ausgänge verhalten sich wie zuvor eingestellt.

**Hinweis**

Während der Simulation bleibt der originale Totalisatorwert unverändert gespeichert, auch wenn eine reale Strömung fließt.

Im Simulationsbetrieb stehen keine Fehlermeldung der aktuellen realen Applikation zur Verfügung. Diese werden durch die Simulation unterdrückt.

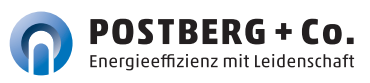

#### **4.3.8 Schriftfarbe Display**

 Über den Parameter **[coL.x]** kann die Schriftfarbe des Displays eingestellt werden:

- Dauerhafte Festlegung der Display-Farbe:
- **bk/wh (schwarz/weiß)**
- **yellow (gelb)**
- − **green (grün)**
- **red (rot)**
- Farbwechsel von rot nach grün oder umgekehrt:
- **r-cF** (Display-Farbe rot zwischen Grenzwerten cFL...cFH)
- **G-cF** (Display-Farbe grün zwischen Grenzwerten cFL...cFH)

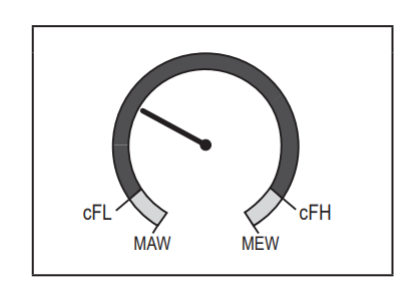

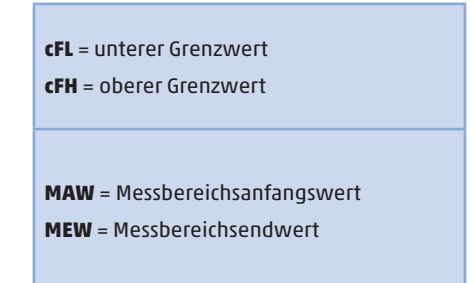

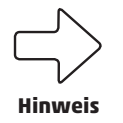

Die Grenzwerte können frei innerhalb des Messbereichs gewählt werden und sind unabhängig von der für **OUT1** und **OUT2** eingestellten Ausgangsfunktion.

**4.3.9 IO-Link**

 Dieses Gerät verfügt über eine IO-Link-Kommunikationsschnittstelle, die den direkten Zugriff auf Prozess- und Diagnosedaten ermöglicht. Zusätzlich besteht die Möglichkeit, das Gerät im laufenden Betrieb zu parametrieren. Der Betrieb des Gerätes über die IO-Link-Schnittstelle setzt einen IO-Link-Master voraus.

 Mit einem PC, passender IO-Link-Software und einem IO-Link Adapter kabel ist eine Kommunikation außerhalb des laufenden Betriebs möglich.

#### **4.3.9.1 Zusatzfunktionen über IO-Link**

Folgende Funktionen sind nur über die IO-Link Schnittstelle mit Hilfe einer Parametriersoftware verfügbar:

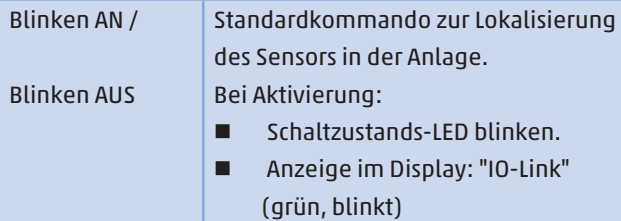

#### 5 MONTAGE

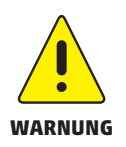

**Die Montage darf nur von authorisiertem Fachpersonal, z.B. Rohrleitungsbauern ausgeführt werden. Bitte beachten Sie die entsprechenden nationalen Vorschriften. Die elektrischen Anschlüsse sind von einem ausgebildeten WARNUNG Elektriker zu erledigen.**

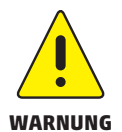

**Die Leitung muss zur Montage und Demontage des Sensors drucklos sein. Sichern Sie den Leitungsabschnitt gegen versehentliche Inbetriebnahme (Lockout-Tagout).** 

#### **5.1 Festlegen des Einbauortes**

Berücksichtigen Sie bitte unbedingt die technischen Daten ( $\mathscr{F}$ siehe 4.1). Der Einbauort muss folgende Kriterien erfüllen:

- **Medium am Einbauort nicht kondensierend, Messort also nur hinter einem geeigneten Drucklufttrockner**, der für einen entsprechenden Drucktaupunkt sorgt. Andernfalls ist die spezifizierte Messgenauigkeit nicht gewährleistet.
- **Umgebungstemperatur von maximal + 60 °C** (mögliche Wärmestrahlung beachten).
- **Ein- und Auslaufstrecke beachten** ( $\mathscr{F}$  siehe 5.4).

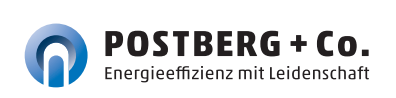

- **Anströmrichtung beachten** ( $\mathscr{F}$  siehe 5.5).
- **Gut zugänglich und erschütterungsarm.**
- **Montagefreiheit von min. 200mm** für den Ausbau des Sensors nötig.

#### **5.2 Längenmaße des messSYSTEMs**

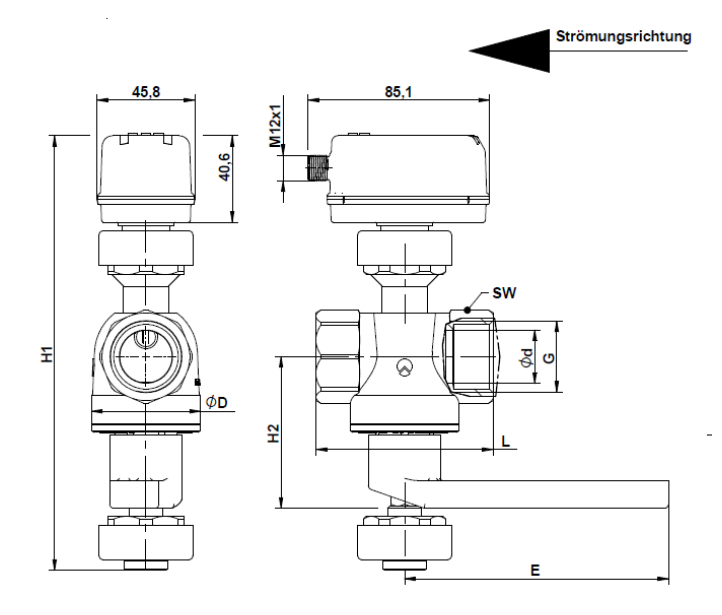

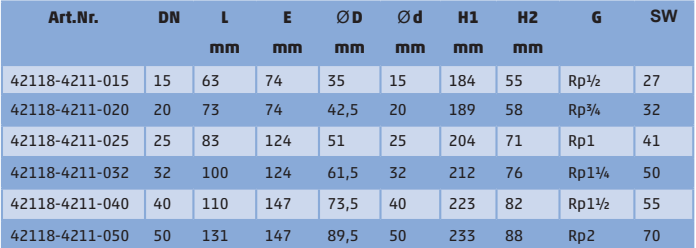

#### **5.3 Einbaulage**

**Bauen Sie den Sensor nicht in der durchgestrichenen Einbaulage wie in der nachfolgenden Grafik in Punkt 6 dargestellt ein.** Ansonsten kann bei geringem Durchfluss die spezifizierte Genauigkeit nicht eingehalten werden.

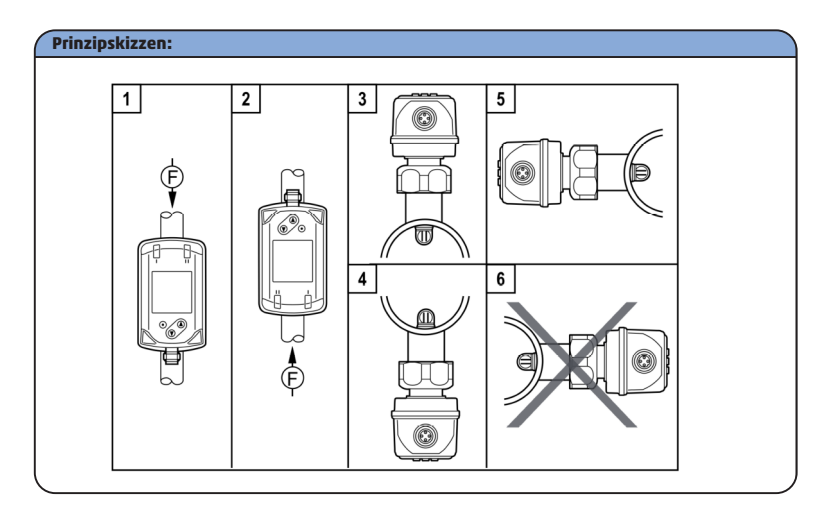

Der Markierungspfeil zeigt die Strömungsrichtung des Mediums.

**1,2:**Einbaulage senkrecht, Gerät beliebig

**3,4:** Einbaulage waagerecht, Gerät senkrecht

- **5:** Einbaulage links, Gerät seitlich liegend
- **6:** Vermeiden: Einbaulage rechts, Gerät seitlich liegend

#### **5.4 Erforderliche Messstrecke**

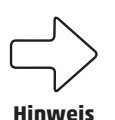

**Das messSYSTEM sollte soweit wie möglich von Strömungsströrungen entfernt installiert sein**, um ein optimales Strömungsprofil und damit die **spezifizierte Messungenauigkeit** zu gewährleisten. Die angegebenen Beruhigungsstrecken sind Mindest-Angaben. Ein- und Auslaufstrecken sind als Zubehör erhältlich (Verweis 4.2.1).

Gesamtmessstrecke = Einlaufstrecke + messSYSTEM + Auslaufstrecke Auslaufstrecke = 5xRohrdurchmesser Einlaufstrecke = (siehe Tabelle) D = Rohrdurchmesser [mm]

B = zusätzliche Beruhigungsstrecke

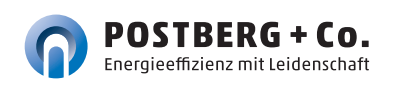

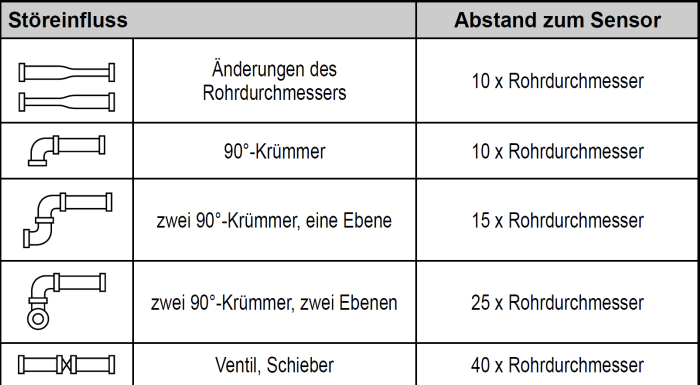

#### **5.5 Strömungsrichtung**

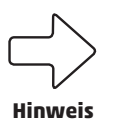

**Beim Einbau der Messstation müssen Sie die Strömungsrichtung beachten. Diese ist durch einen seitlich auf der Messstation eingravierten Markierungspfeil dargestellt.** Der Pfeil zeigt in die Richtung in welche das Medium in der Rohrleitung strömt.

#### **5.6 Montage des Sensors in die Messarmatur**

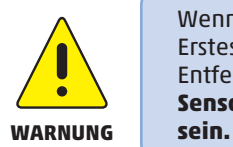

Wenn der **PB+CO®lock -Blindstopfen** montiert ist, stellen Sie als Erstes sicher, dass die Messarmatur geschlossen ist. Entfernen Sie niemals den PB+CO®lock -Blindstopfen bzw. den **Sensor bei geöffneter Messarmatur – dies kann lebensgefährlich** 

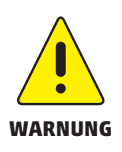

Für die Montagearbeiten in einer **Höhe von maximal 2,5 m über dem Fußboden (Höhe der Leitung)** wird eine standsichere Stehleiter benötigt. Bei größeren Höhen muss eine Arbeitsbühne zur Verfügung gestellt werden. Ist der Bereich der Messstelle mit einer Bühne nicht zugänglich, muss eine **sichere Arbeitsplattform in Form eines Gerüstes** oder ähnlichem bereitgestellt werden.

- 1. Zum Einbau des Sensors schrauben Sie den **PB+CO®lock**-Blind stopfen vom Dichtkegel ab und montieren ihn zur Zwischenlagerung auf der Parkstation seitlich an der Messstation.
- 2. Entfernen Sie die rote Transport-Schutzkappe von der Sensorspitze und bewahren Sie sie für den nächsten Sensorausbau auf.

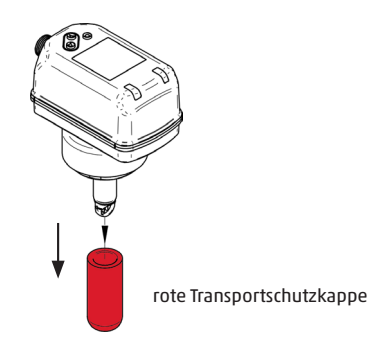

3. Montieren Sie den Sensor in den **PB+CO®mpac**-Dichtkegel der Mess station. **Achten Sie auf die richtige Einbaulage des Sensors.** 

Der Sensor kann konstruktiv bedingt nur in einer Richtung auf den Dichtkegel montiert werden (Bolzen- /Nut-Prinzip). Der M12-Stecker des Sensors zeigt in Richtung der Strömungsrich tung. Sollte dies nicht der Fall sein, muss die Messstation zwischen den Flanschen gedreht werden.

- 4. Befestigen Sie den Sensor mit Überwurf mutter **werkzeuglos** auf der Messstation.
- 5. Die mechanische Montage des messSystems ist damit abgeschlossen.
- 6. Stellen Sie den Hebel der Messarmatur nun in die Position **OPEN-MEASURE** um zu messen.

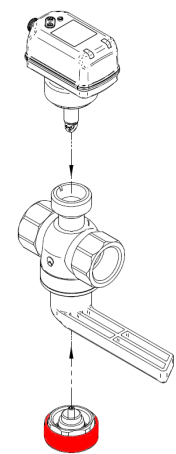

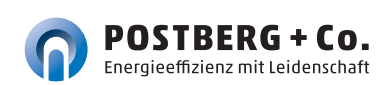

#### **5.7 Sensorausbau**

Die Entnahme des montierten Sensors kann für Wartungs-, Reinigungs- und Kalibrierzwecke erforderlich sein.

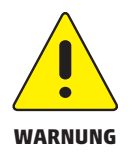

**Wenn der Sensor gewechselt wird, stellen Sie als Erstes sicher, dass die Messarmatur geschlossen ist. Entfernen Sie niemals den Sensor bzw. den PB+CO®lock/Blindstopfen bei geöffneter Messarmatur, wenn die Leitung unter Druck steht - dies kann lebensgefährlich sein.** 

- 1. Entfernen Sie die elektrische Anschlussleitung, indem Sie den Anschlußstecker mit der Hand vom Sensor abschrauben. Schützen Sie den Anschlussstecker vor Schmutz und Feuchtigkeit.
- 2. Lösen Sie den Sensor **werkzeuglos** von der Messstation und ziehen Sie ihn senkrecht nach oben heraus.
- 3. Montieren Sie den **PB+CO®lock**-Blindstopfen ( $\mathcal{F}$  siehe 3.3 | S. 10) auf dem **PB+CO®mpac**-Dichtkegel.
- **4. Schützen Sie die Sensorspitze mit der roten Transportschutzkappe.**

#### **5.8 Elektrischer Anschluss**

**Schalten Sie die Anlage zum Anschluss spannungsfrei.**

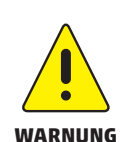

Das Gerät darf **nur von einer geeigneten Elektrofachkraft** installiert werden. Befolgen Sie die nationalen und internationalen Vorschriften zur Errichtung elektrotechnischer Anlagen. Die Spannungsversorgung ist nach EN 50178 SELV, PELV auszulegen.

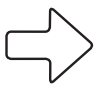

**Hinweis**

Wenn Sie den Sensor direkt anschließen bzw. eine **4-adrige Anschlussleitung** verwenden, **gehen Sie nach 5.8.1 vor**. Wenn Sie über eine potentialfreie **5-adrige Anschlussleitung** verfügen, **gehen Sie nach 5.8.2 vor.**

#### **5.8.1 4-adrige Anschlussbelegung**

Wenn Sie den Standardanschluss verwenden, gilt die nachfolgende Leitungsbelegung für die Anschlussleitung bzw. die Steckerbelegung direkt am Sensor.

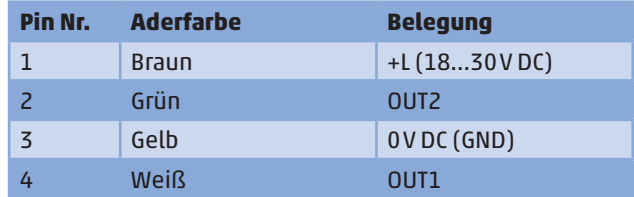

#### **5.8.1.1 1 x Impulsausgang, 1 x Analogausgang (Auslieferungszustand)**

Der Ausgang OUT1 wird als pnp-Signalausgang (Impuls) und der Ausgang OUT2 als Analogausgang verwendet. In dieser Konfiguration werden die Sensoren ausgeliefert.

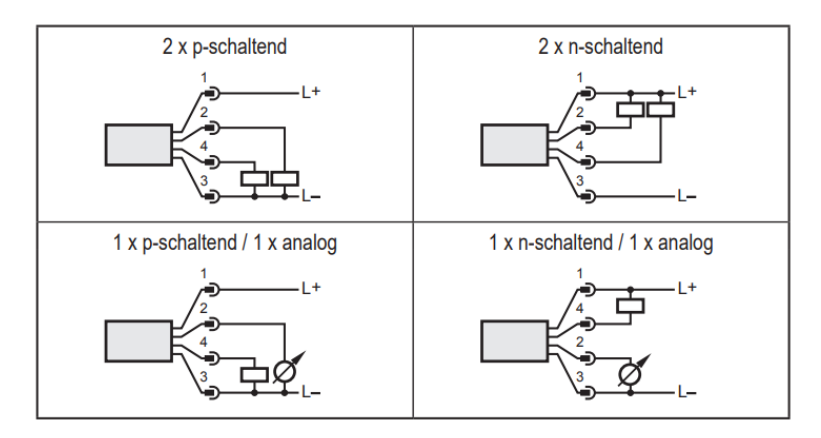

#### **5.8.2 5-adrige Anschlussbelegung (Zubehör)**

Wenn Sie die optional erhältliche Anschlussleitung zur Potentialtrennung ( $\mathscr{F}$ siehe 4.2.2) verwenden, gilt die nachfolgende Leitungsbelegung für die Anschlussleitung.

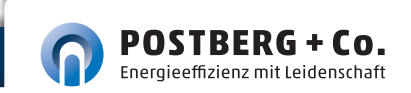

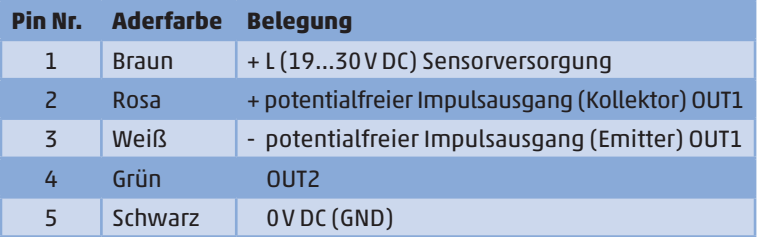

Der potentialfreie Impulsausgang OUT1 ist mit dieser Anschlussleitung wie folgt spezifiziert:

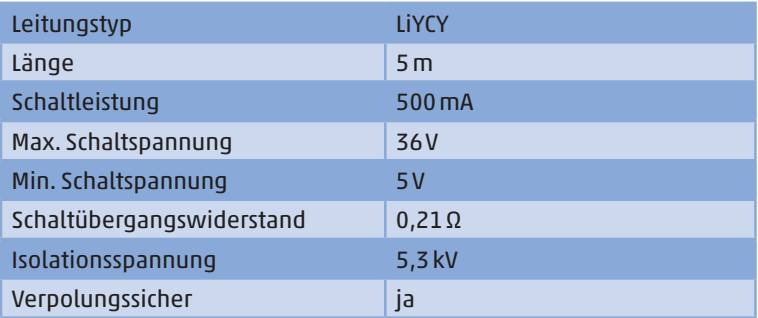

## 6 BEDIENUNG

#### **Thermischer Massenstromsensor**

Machen Sie sich mit der Bedienung und Programmierung des Sensors vertraut. Der Sensor ist ab Werk kalibriert und mit Voreinstellungen je Nennweite versehen.

#### **6.1 Bedien- und Anzeigeelemente**

Die nachfolgende Abbildung zeigt die Bedien- u. Anzeigeeinheit des Sensors in der Draufsicht.

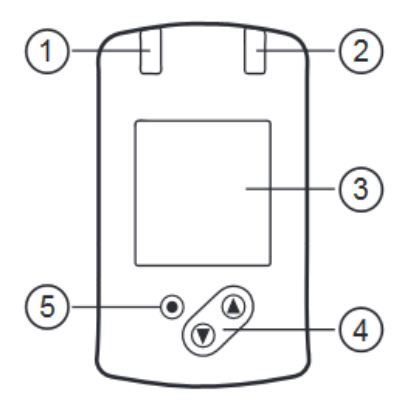

#### **1 und 2: Schaltzustand LEDs**

- **LED**  $\hat{\mathbf{I}}$  = Schaltzustand OUT1 (leuchtet, wenn Ausgang 1 geschaltet ist)
- **LED 2** = Schaltzustand OUT2 (leuchtet, wenn Ausgang 2 geschaltet ist)

#### **3: TFT-Display**

- Anzeige aktueller Prozesswerte (Durchflussmenge, Temperatur, Druck, Totalisator)
- Anzeige der Parameter und Parameterwerte

#### **4: Taste [▲] und [▼]**

- **Parameter anwählen**
- Parameterwert ändern (längerer Tastendruck)
- Wechsel der Prozesswertanzeige im normalen Arbeitsbetrieb (RUN-Modus)
- Verriegeln / Entriegeln (gleichzeitiger Tastendruck > 10 Sekunden)

#### **5: Taste [] = Enter**

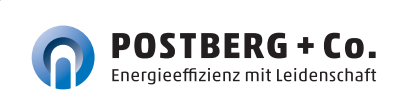

#### **1 und 2: Schaltzustand LEDs**

- Wechsel von RUN-Modus ins Hauptmenü
- Wechsel in Finstellmodus
- Übernahme des eingestellten Parameterwertes

Display-Beleuchtung:

- Gerätetemperatur > 70 °C: Helligkeit automatisch reduziert
- Gerätetemperatur ≥ 100 °C: Display automatisch ausgeschaltet

7 MENÜ

#### **7.1 Prozesswertanzeige (RUN)**

 Es besteht die Möglichkeit im laufenden Betrieb zwischen drei Prozesswertanzeigen zu wechseln:

- **Taste [** $\triangle$ **] oder [** $\nabla$ **] drücken.**
- Das Display wechselt zwischen der Standard-Anzeige und zwei weiteren Ansichten.
- Nach 30 Sekunden wechselt das Gerät zurück in die Standard-Anzeige.

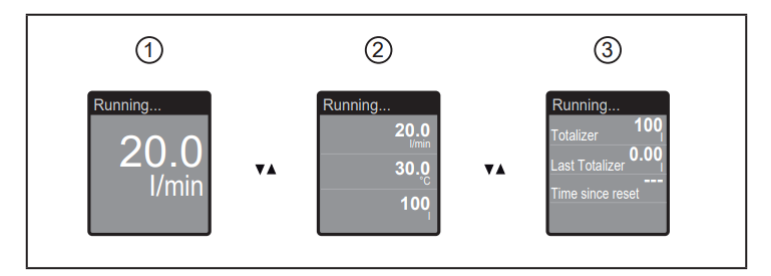

- 1: Standard-Anzeige wie unter [diS.L] eingestellt
- 2: Gesamtübersicht aller Prozesswerte
- 3: Übersicht Totalisatorwerte

# **Hinweis**

#### **7.2 Hauptmenü**

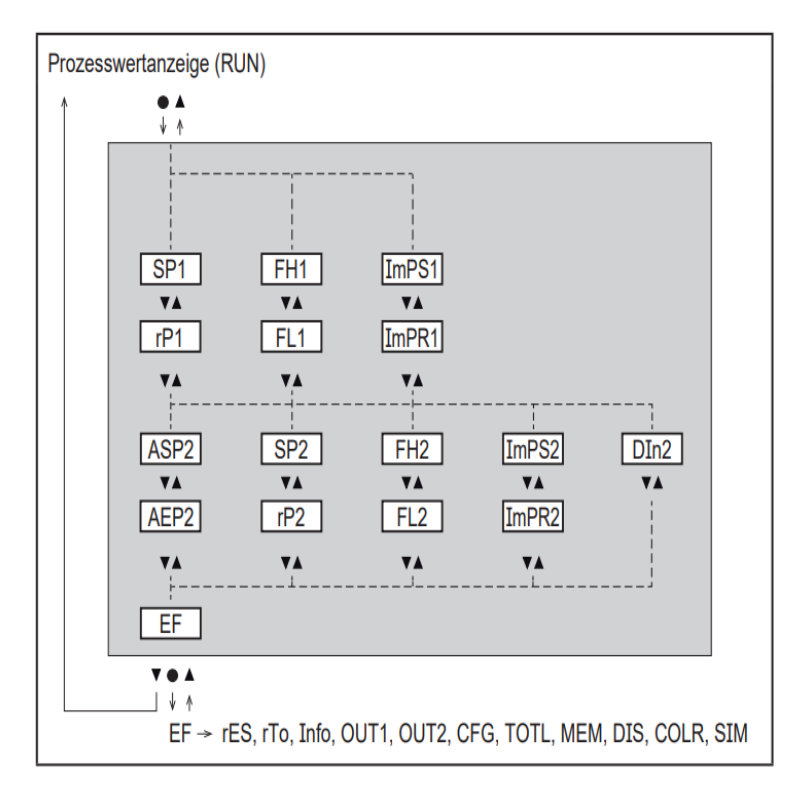

 Erläuterung der Parameter 7.4 Untermenü OUT1 und 7.5 Untermenü **OUT2**

 Die angezeigten Parameter ändern sich bei Veränderung der Werkseinstellung im Untermenü OUT1 und OUT2

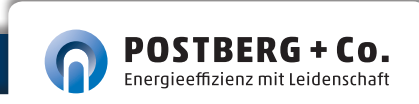

#### **7.3 Erweiterte Funktionen EF**

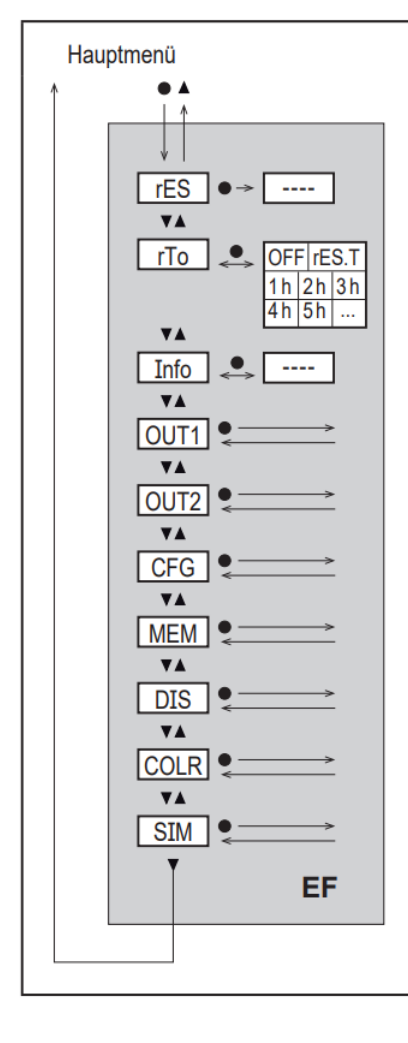

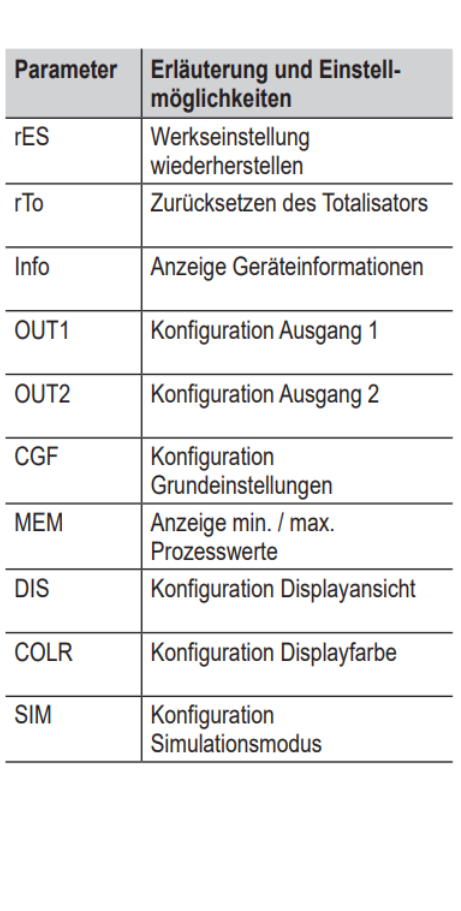

#### **7.4 Untermenü OUT1**

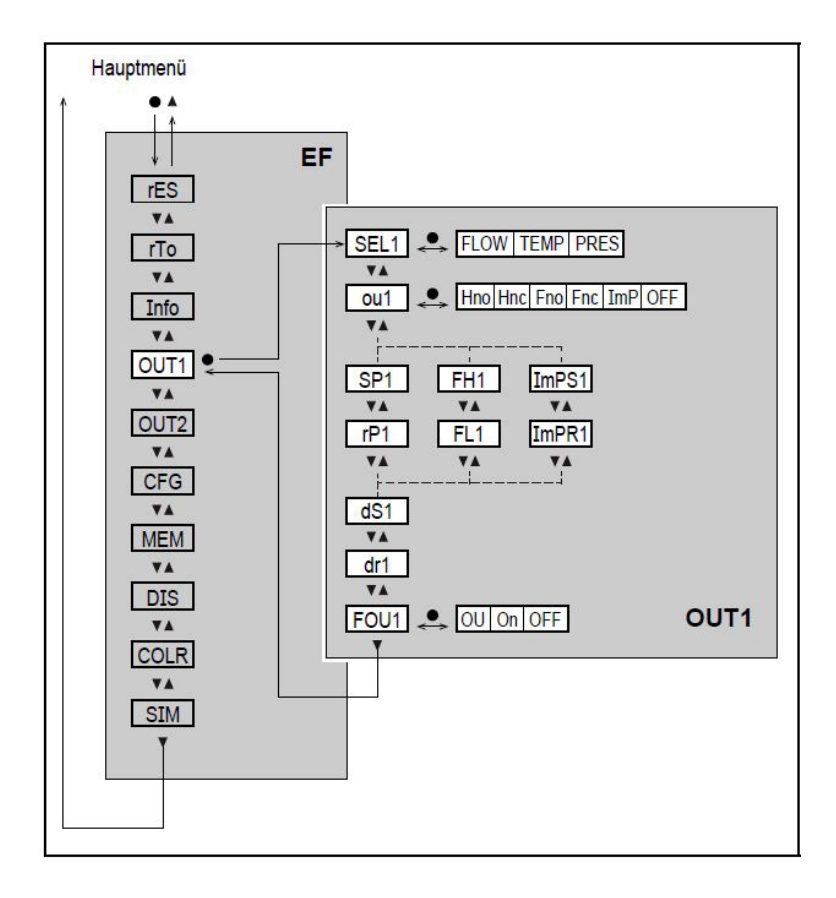

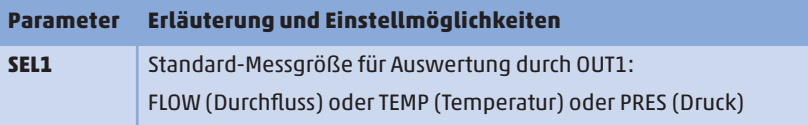

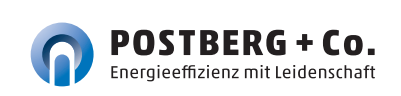

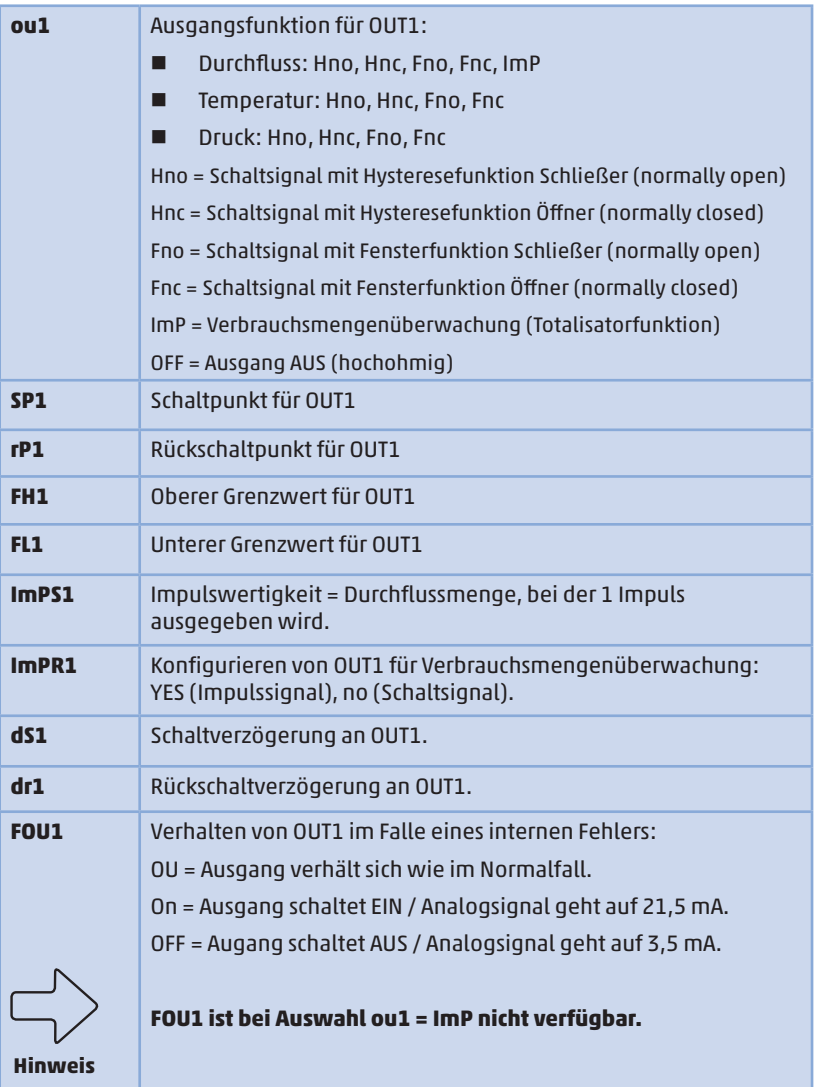

#### **7.5 Untermenü OUT2**

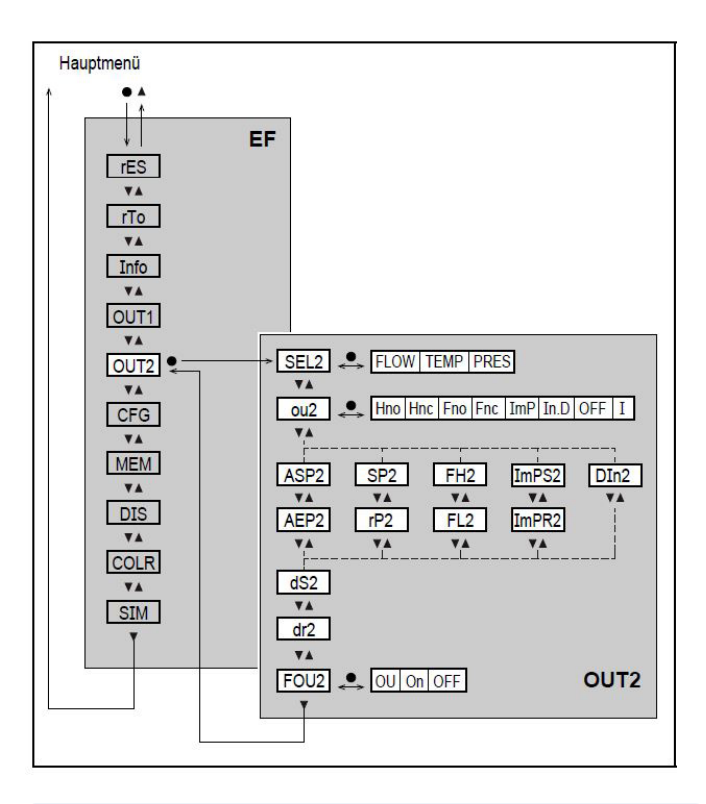

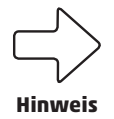

Die angezeigten Parameter ändern sich bei Veränderung der Werkseinstellungen im Untermenü **OUT2.**

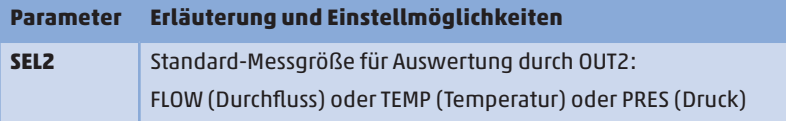

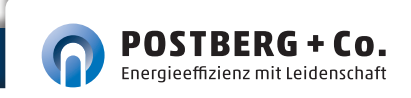

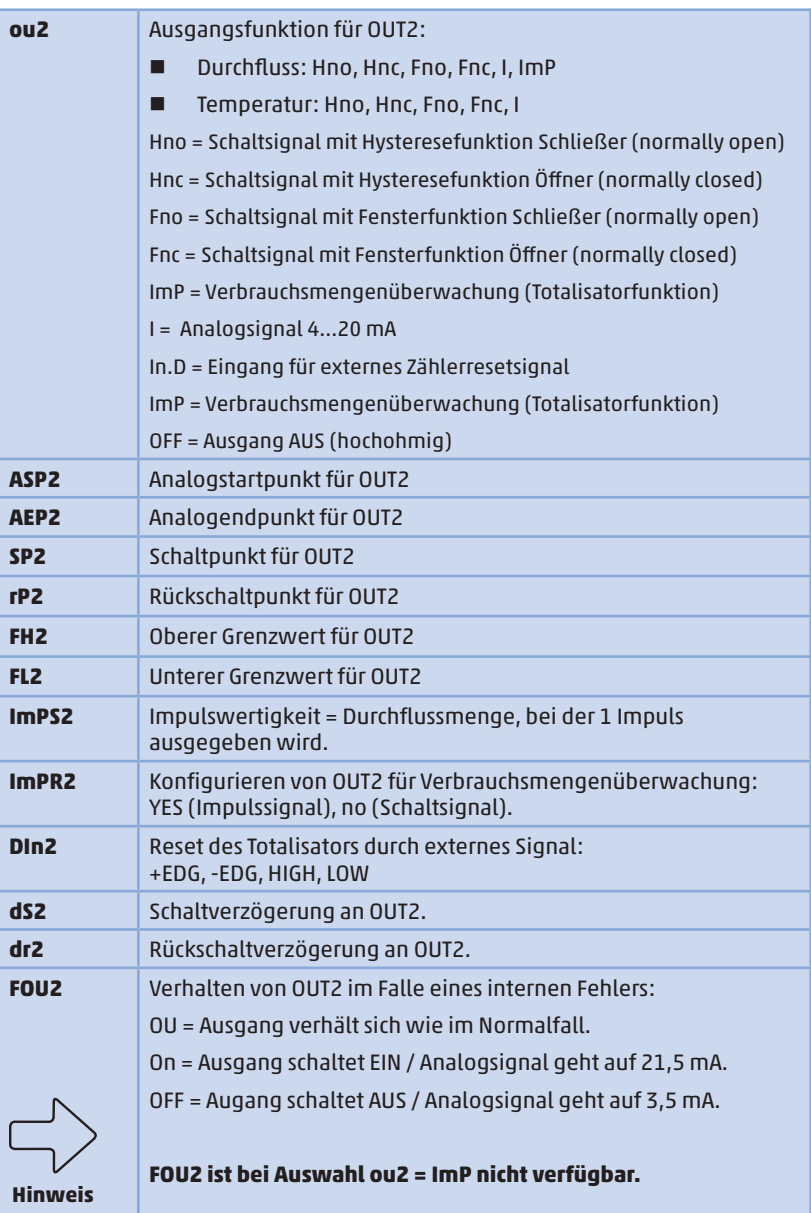

#### **7.6 Untermenü CFG**

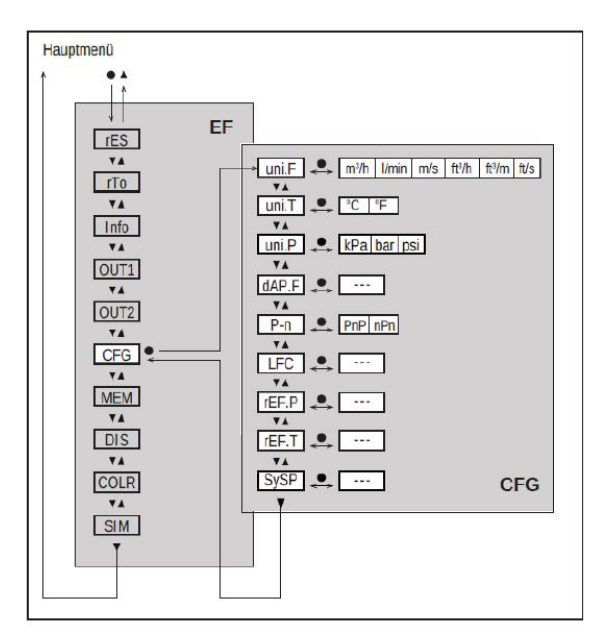

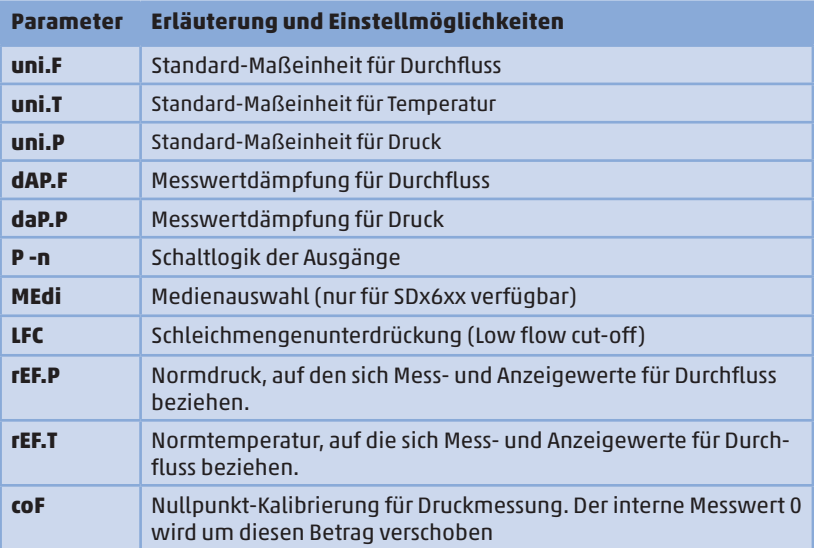

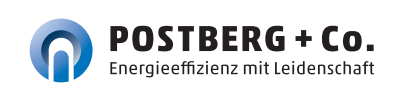

#### **7.7 Untermenü MEM, DIS**

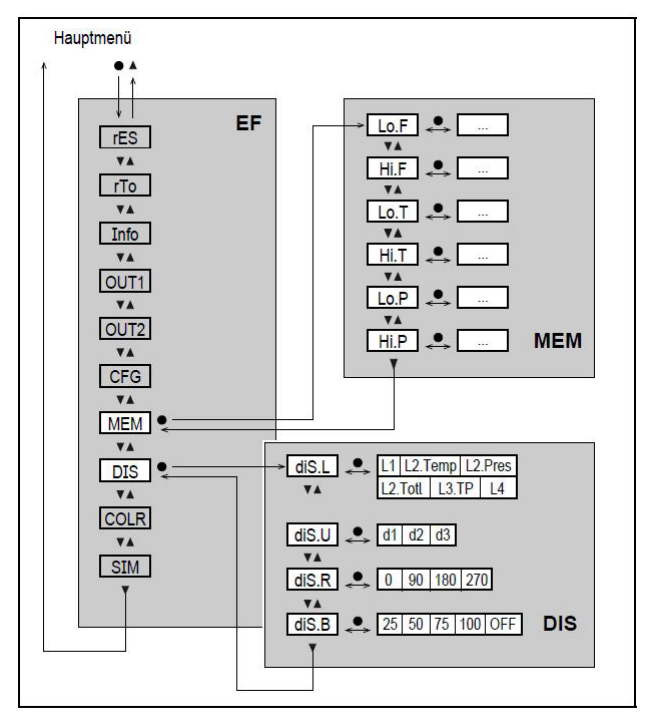

#### **Erläuterung Untermenü MEM**

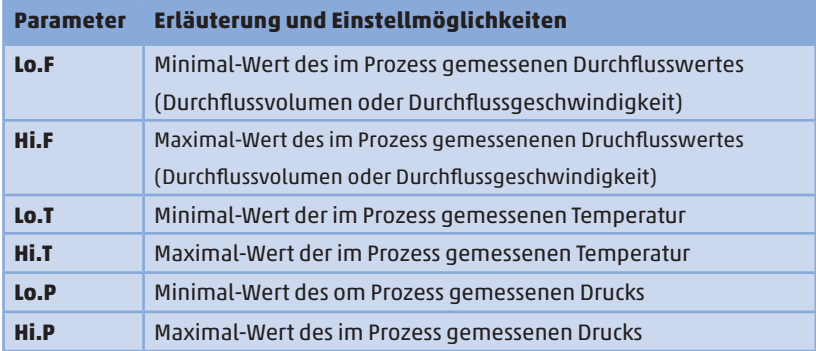

#### **Erläuterung Untermenü DIS**

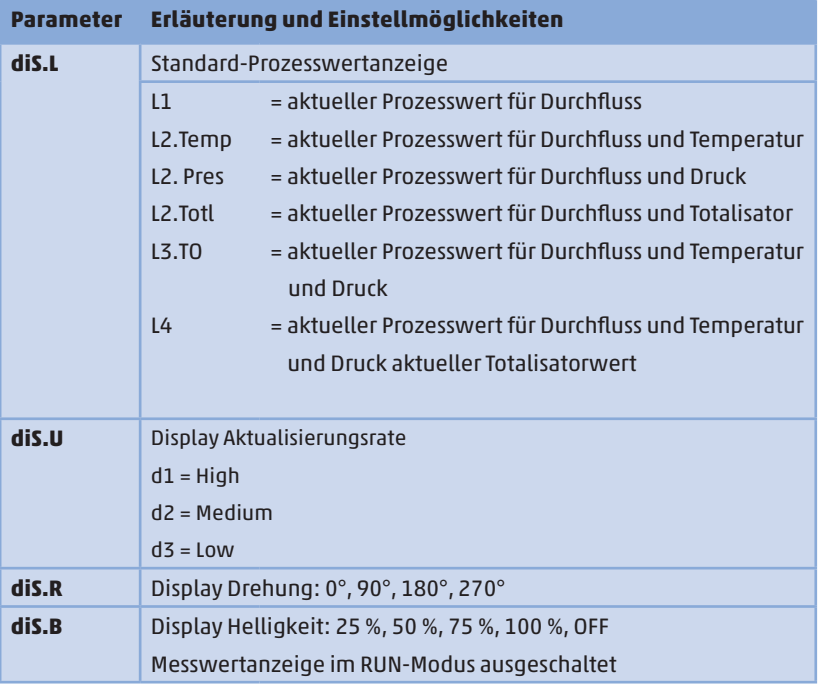

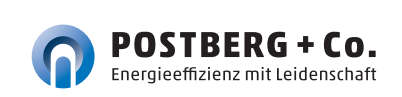

#### **7.8 Untermenü COLR, SIM**

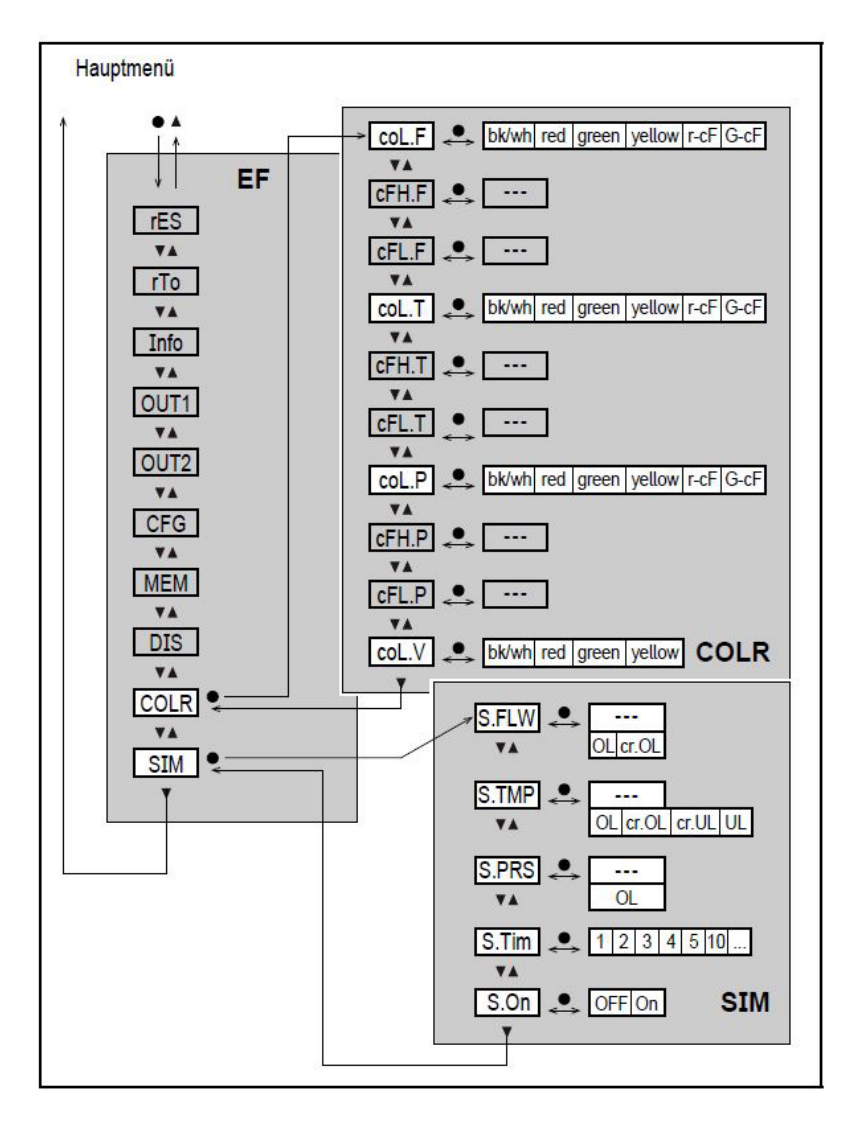

#### **Erläuterung Untermenü COLR**

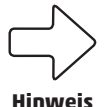

Die angezeigten Parameter ändern sich bei Veränderung der Werkseinstellung im Untermenü OUT1 und OUT2.

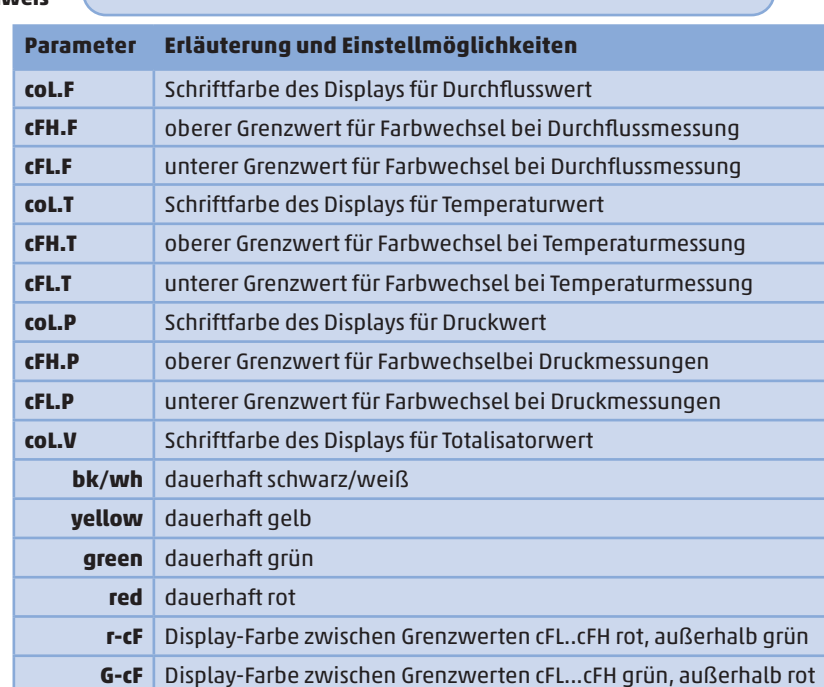

#### **Erläuterung Untermenü SIM**

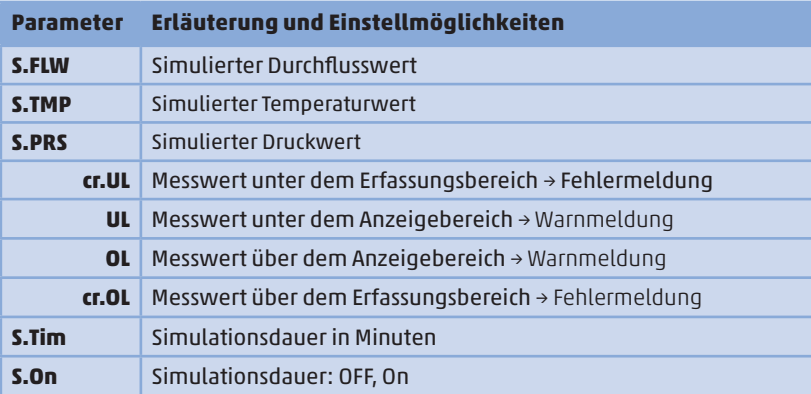

## 8 INBETRIEBNAHME

 Nach Einschalten der Versorgungsspannung und Ablauf der Bereitschafverzögerung von ca. 1 s befindet sich das Gerät im RUN-Modus (=normaler Arbeitsbetrieb). Es führt seine Mess- und Auswerte funktionen aus und erzeugt Ausgangssignale entsprechend den eingestellten Parametern.

- Während der Bereitschaftsverzögerung sind die Ausgänge entsprechend der Programmierung geschaltet:
	- EIN bei Schließerfunktion (Hno / Fno)
	- AUS bei Öffnerfunktion (Hnc / Fnc)
	- AUS bei Verbrauchsmengenüberwachung (ImP)
- Ist Ausgang 2 als Analogausgang konfiguriert, liegt das Ausgangs signal während der Bereitschaftsverzögerung bei 20 mA.

## 9 PARAMETRIERUNG

#### **VORSICHT! Das Gehäuse kann sich stark erwärmen.**

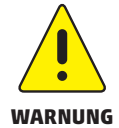

- Verbrennungsgefahr
- Gerät nicht mit der Hand berühren.
- Hilfsgegenstand für Einstellungen am Gerät benutzen (z.B. Kugelschreiber).

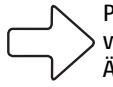

 Parameter können vor Einbau und Inbetriebnahme des Geräts oder während des laufenden Betriebs eingestellt werden.

 Ändern Sie Parameter während des Betriebs, wird die Funktionsweise **Hinweis** der Anlage beeinflusst.

Sicherstellen, dass es nicht zu Fehlfunktiionen in der Anlage kommt.

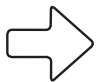

 Während des Parametriervorgangs bleibt das Gerät im Arbeitsbetrieb.

**Hinweis**

 Es führt seine Überwachungsfunktionen mit dem bestehenden Parameter weiter aus, bis die Parametrierung abgeschlossen ist.

 Eine Parametrierung ist auch über die IO-Link-Schnittstelle möglich. Funktionen, die ausschließlich über die IO-Link-Schnittstelle einstellbar sind:  $\mathcal{F}$  4.3.9.1

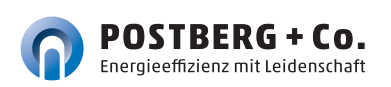

#### **9.1 Parametriervorgang allgemein**

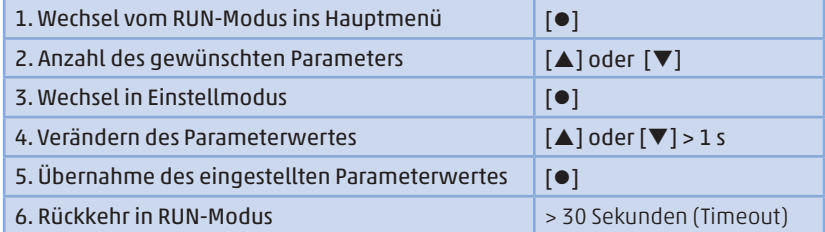

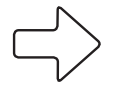

Wird [ $\triangle$  Lock via Communication] angezeigt beim Versuch einen Parameterwert zu ändern, ist eine IO-Link Kommunikation aktiv (vorrübergehende Sperrung).

**Hinweis**

Wird [ $\Omega$  Lock via system] angezeigt, ist der Sensor per Software dauerhaft verriegelt. Diese Verriegelung kann nur mit einer Parametriersoftware aufgehoben werden.

#### **9.1.1 Untermenü anwählen**

- 1. **[•]** drücken um von Prozesswertanzeige ins Hauptmenü zu wechseln.
- 2. Mit [▼] Menü EF anwählen und [●] drücken.
- 3. Mit [▼] Untermenü anwählen und [●] drücken.

#### **9.1.2 Wechsel zur Prozesswertanzeige (RUN-Modus)**

Es gibt 2 Möglichkeiten:

- 1. 30 Sekunden warten ( $\mathscr{F}$  9.1.4 Timeout).
- 2. Mit [▲] oder [▼] zum Menüende und Wechsel zum nächst höheren Menü.

#### **9.1.3 Verriegeln / Entriegeln**

 Das Gerät lässt sich elektronisch verriegeln, so dass unbeabsichtigte Fehleingaben verhindert werden. Auslieferzustand: nicht verriegelt.

#### **Verriegeln:**

- Sicherstellen, dass das Gerät im normalen Arbeitsbetrieb ist.
- $\blacksquare$   $\blacksquare$  aleichzeitig 10 s lang drücken bis  $\blacksquare$  Set Menu lock] angezeigt wird.

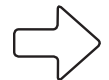

Während des Betriebs: [ $\triangleq$  Lock via key] wird angezeigt, wenn versucht wird, Parameterwerte zu ändern.

#### **Entriegeln: Hinweis**

- Sicherstellen, dass das Gerät im normalen Arbeitsbetrieb ist.
- $\blacksquare$  [A] und  $[\blacktriangledown]$  gleichzeitig 10 s lang drücken bis [ $\blacksquare$  Reset menu lock] angezeigt wird.

#### **9.1.4 Timeout**

Wird während der Einstellung eines Parameters 30 s lang keine Taste gedrückt, geht das Gerät mit unverändertem Wert in den Arbeitsbetrieb zurück.

#### **9.2 Einstellungen für Durchflussüberwachung**

#### **9.2.1 Grenzwertüberwachung OUT1 oder OUT2 /**

#### **Hysteresefunktion**

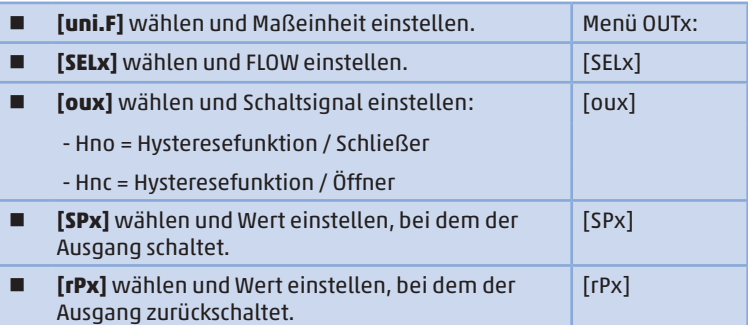

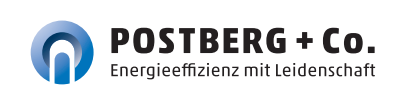

## **9.2.2 Grenzwertüberwachung OUT1 oder OUT2 / Fensterfunktion**

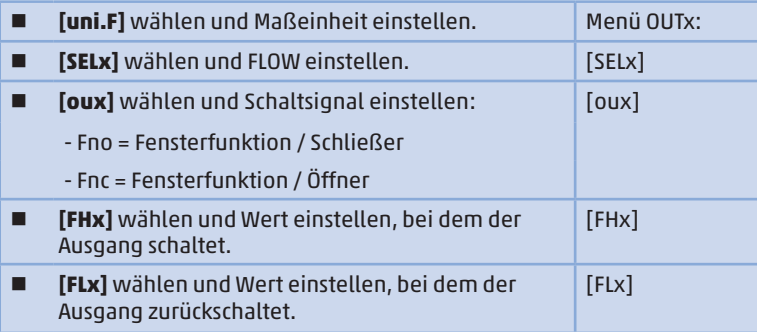

#### **9.2.3 Analogsignal Durchfluss OUT2**

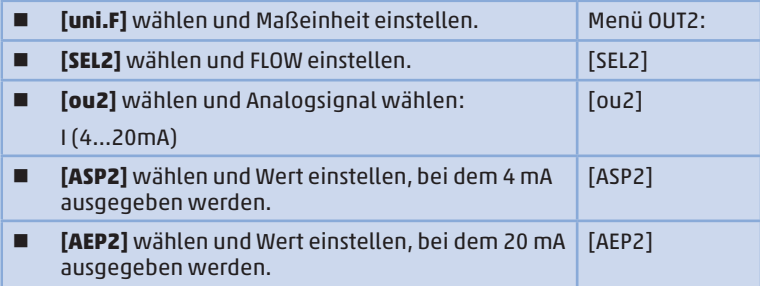

#### **9.3 Einstellungen für Verbrauchsmengenüberwachung**

## **9.3.1 Mengenüberwachung durch Impulssignal OUT 1 oder OUT2**

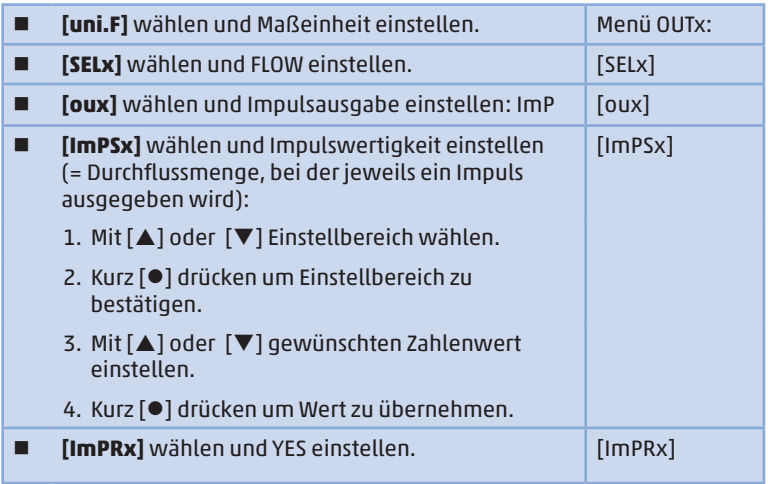

## **9.3.2 Mengenüberwachung durch Vorwahlzähler OUT1 oder OUT2**

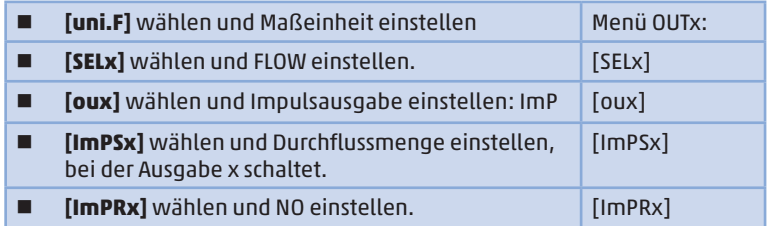

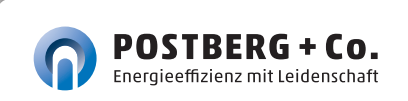

#### **9.3.3 Zählerreset manuell**

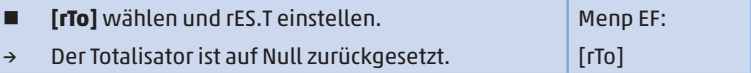

#### **9.3.4 Zählerreset zeitgesteuert**

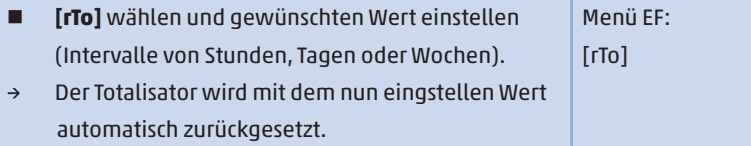

#### **9.3.5 Zählerreset ausschalten**

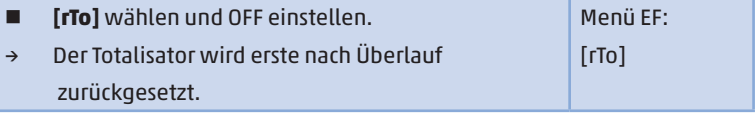

#### **9.3.6 Zählerreset durch externes Signal**

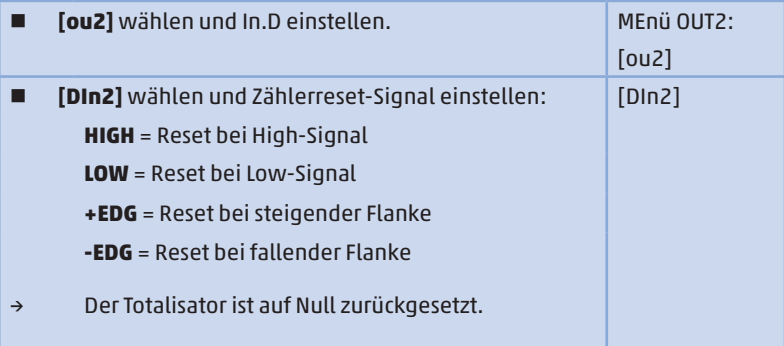

**9.4 Einstellungen für Temperaturüberwachung**

## **9.4.1 Grenzwertüberwachung OUT1 oder OUT2 / Hysteresefunktion**

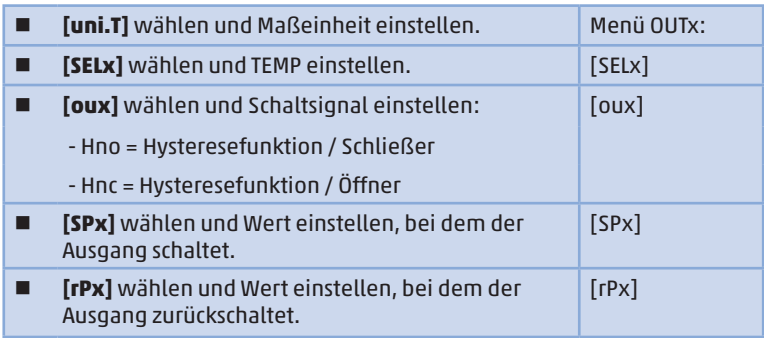

#### **9.4.2 Grenzwertüberwachung OUT1 oder OUT2**

#### **/ Fensterfunktion**

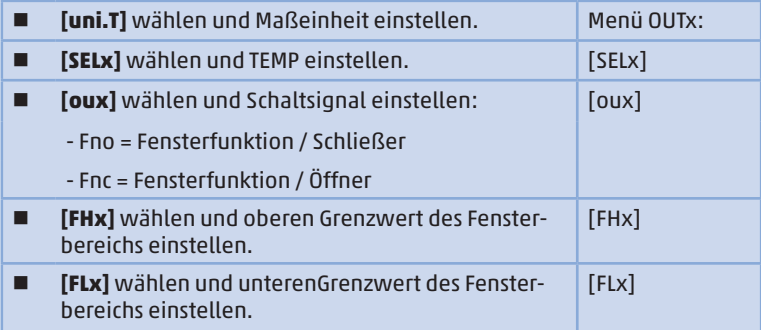

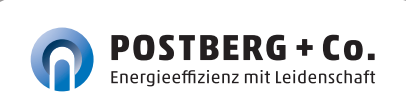

#### **9.4.3 Analogsignal Temperatur OUT2**

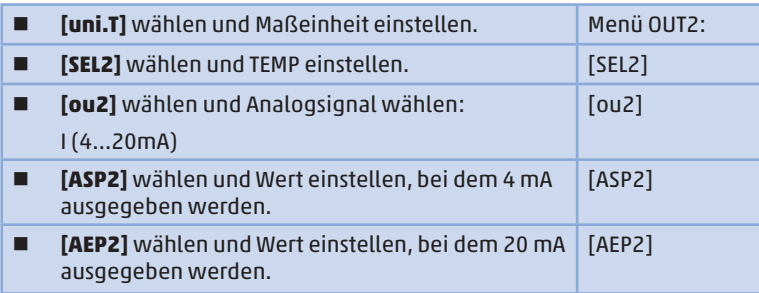

#### **9.5 Einstellung für Drucküberwachung**

# **9.5.1 Grenzwertüberwachung OUT1 oder OUT2 / Hysteresefunktion**

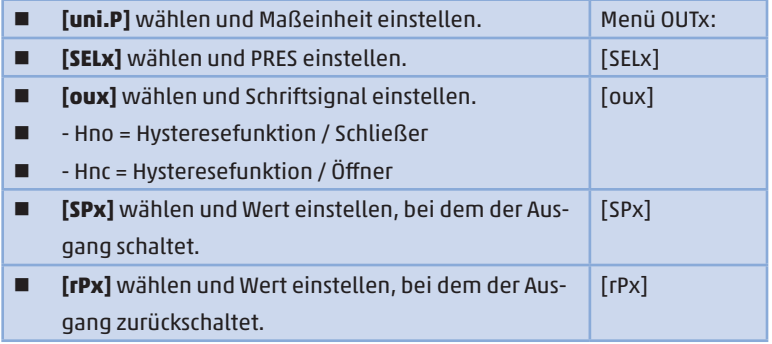

# **9.5.2 Grenzwertüberwachung OUT 1 oder OUT2 / Fensterfunktion**

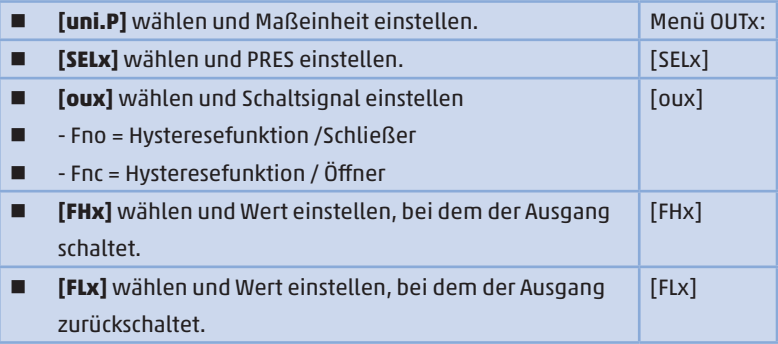

#### **9.5.3 Analogsignal Druck OUT2**

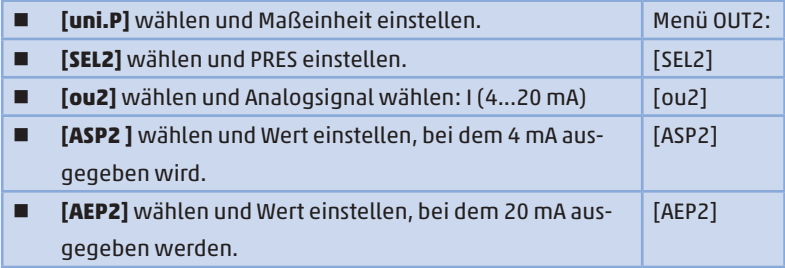

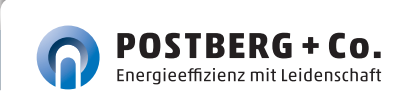

## **9.6 Benutzereinstellung (optional)**

#### **9.6.1 Standard-Anzeige**

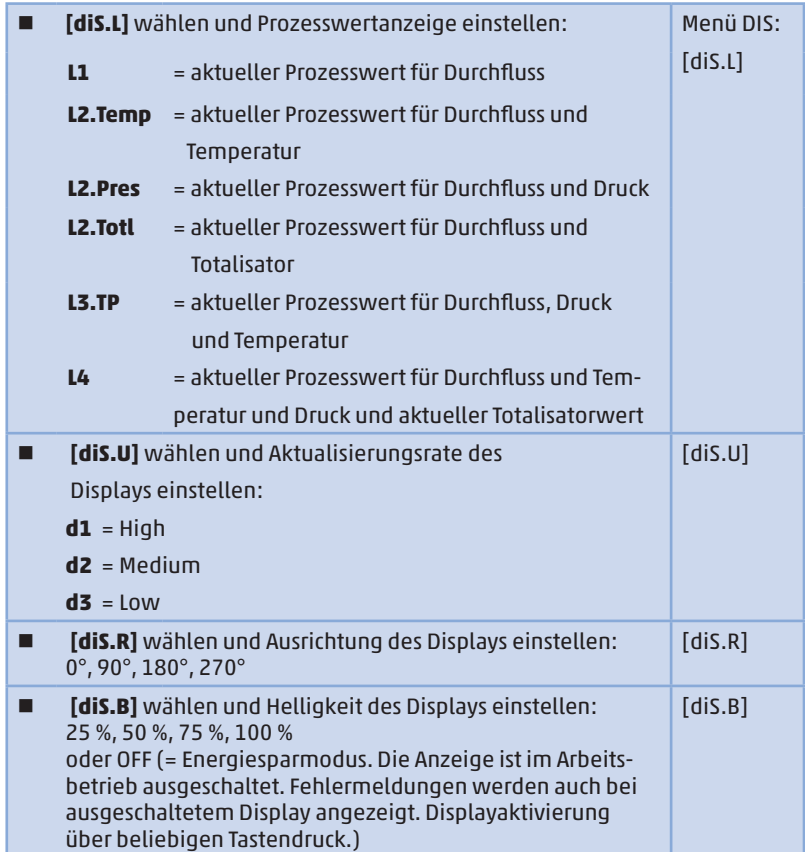

#### **9.6.2 Standard-Maßeinheit für Durchfluss**

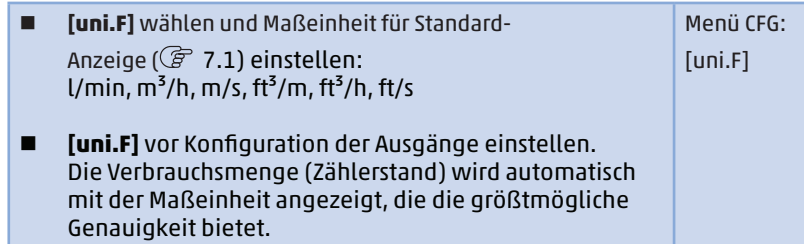

#### **9.6.3 Standard-Maßeinheit für Temperatur**

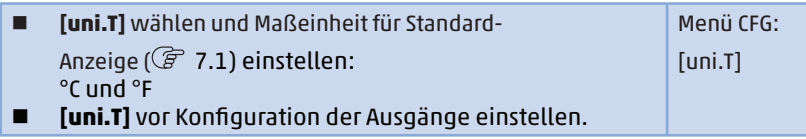

#### **9.6.4 Standard-Maßeinheit für Druck**

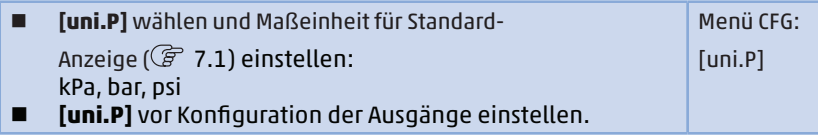

#### **9.6.5 Messwertdämpfung**

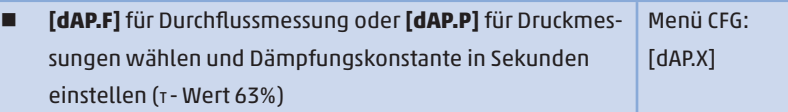

#### **9.6.6 Schaltlogik der Ausgänge**

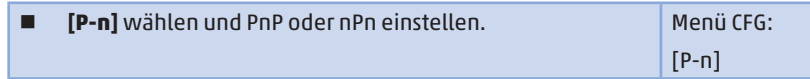

#### **9.6.7 Schleichmengenunterdrückung**

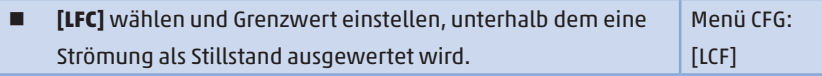

#### **9.6.8 Normbedingungen**

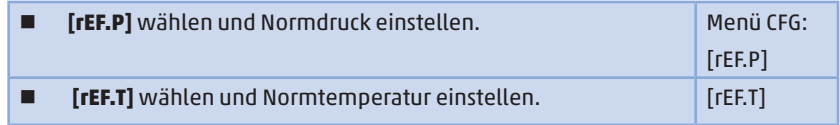

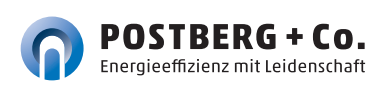

#### **9.6.9 Nullpunkt-Kalibrierung Druck**

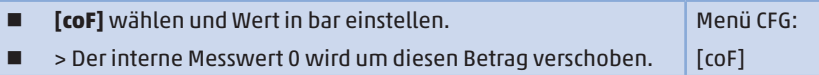

#### **9.6.10 Schriftfarbe Display**

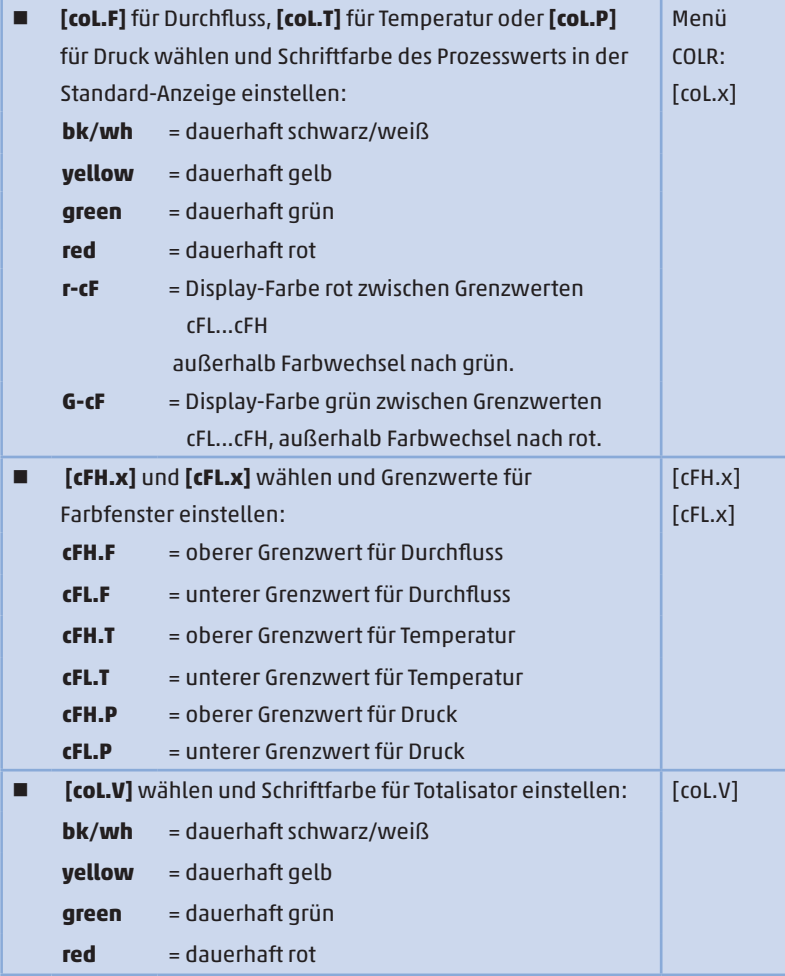

## **9.6.11 Schalt- /Rückschaltverzögerung**

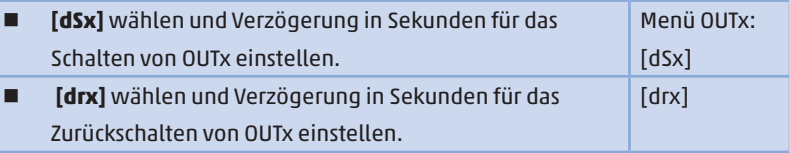

#### **9.6.12 Fehlerverhalten der Ausgänge**

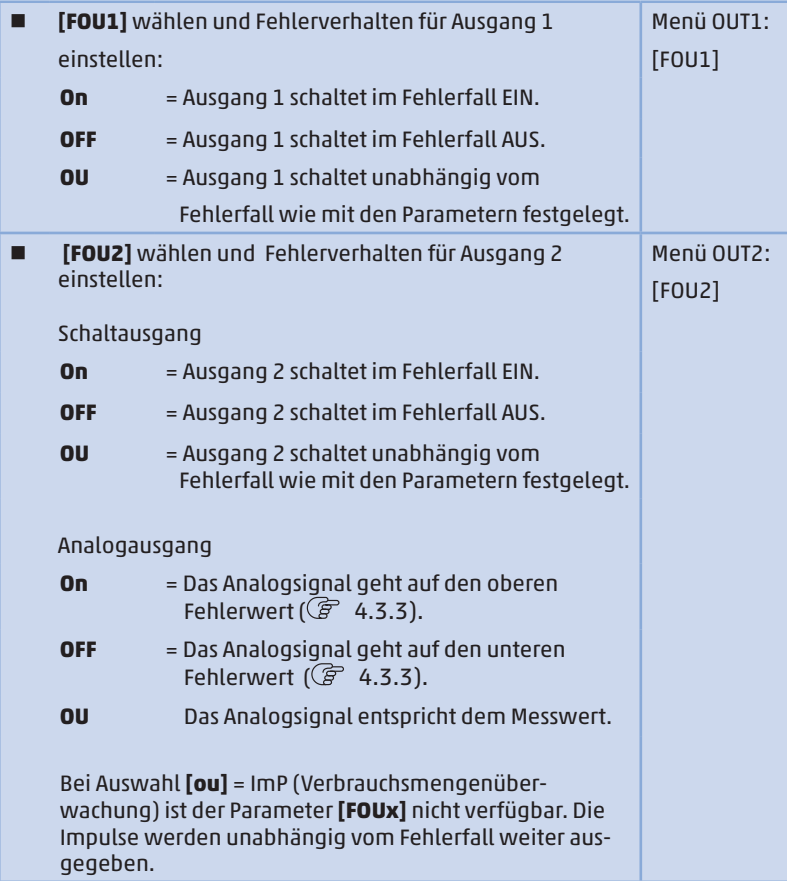

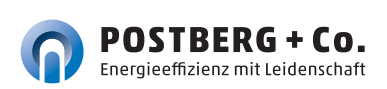

#### **9.6.13 Werkseinstellung wiederherstellen**

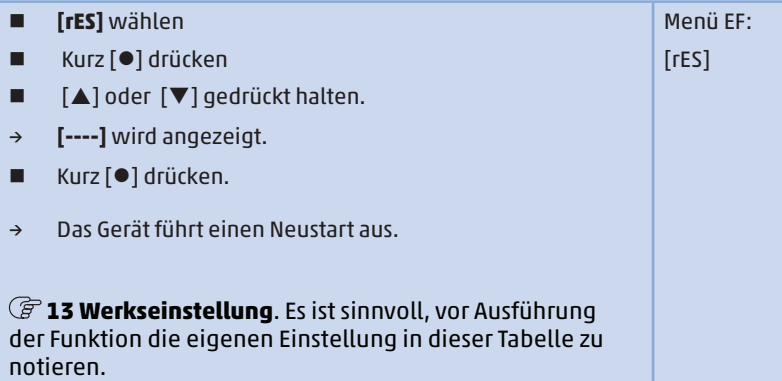

#### **9.7 Diagnose-Funktionen**

#### **9.7.1 Min- / Maxwerte ablesen**

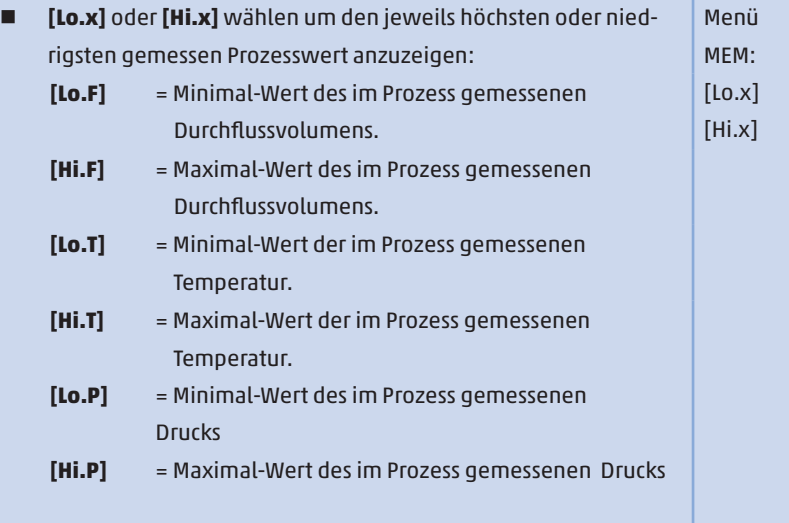

Speicher löschen:

- **[Lo.x]** oder **[Hi.x]** wählen.
- $\blacksquare$  [ $\blacktriangle$ ] und[ $\nabla$ ] gedrückt halten.
- → **[----]** wird angezeigt.
- $\blacksquare$  Kurz  $\lceil \bullet \rceil$  drücken.

Es ist sinnvoll, die Speicher zu löschen, sobald das Gerät mehrmals unter normalen Betriebsbedingungen arbeitet.

#### **9.7.2 Simulation**

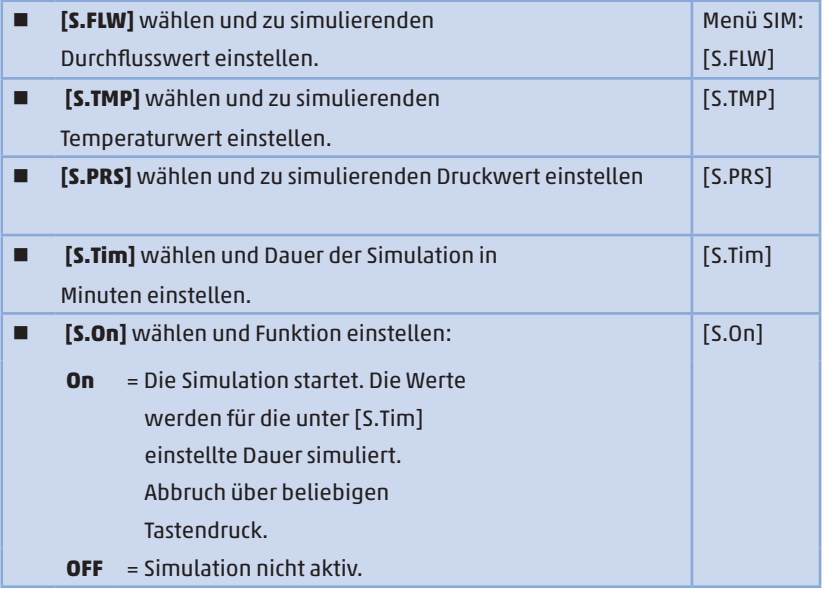

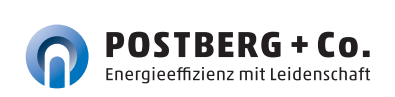

#### **10 Betrieb**

Es kann voreinstellt werden, welche Prozesswerte dauerhaft auf dem Display angezeigt werden sollen (  $\mathscr{F}$  9.6.1 Standard-Anzeige). Für die Durchflussmessung und die Temperaturmessung kann jeweils eine Standard-Maßeinheit festgelegt werden ( $\mathscr{F}$  9.6.2 und  $\mathscr{F}$  9.6.3 und  $\mathscr{F}$  9.6.4).

Abweichend von der voreingestellten Standard-Anzeige kann die Anzeige durch Drücken der [▲] oder [▼] gewechselt werden 7.1 Prozesswert-anzeige (RUN).

#### **11 Fehlerbehebung**

Das Gerät verfügt über umfangreiche Möglichkeiten zur Selbstdiagnose. Es überwacht sich selbstständig während des Betriebs.

Warnungen und Fehlerzustände werden im Display angezeigt, auch bei ausgeschaltetem Display. Zusätzlich sind die Fehleranzeigen über IO-Link verfügbar.

Die Statussignale sind gemäß Namur-Emfehlung NE107 klassifiziert.

Wenn mehrere Diagnoseereignisse gleichzeitig auftreten, wird nur die Diagnosemeldung von dem Ereignis mit der höchsten Priorität angezeigt.

Bei Ausfall eines Prozesswertes stehen die anderen Prozesswerte weiterhin zur Verfügung. Ausnahme: Bei Ausfall des Prozesswertes für Durchfluss werden auch keine anderen Prozesswerte mehr ausgegeben.

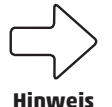

 Über IO-Link stehen zusätzliche Diagnosefunktionen zur **Verfügung** 

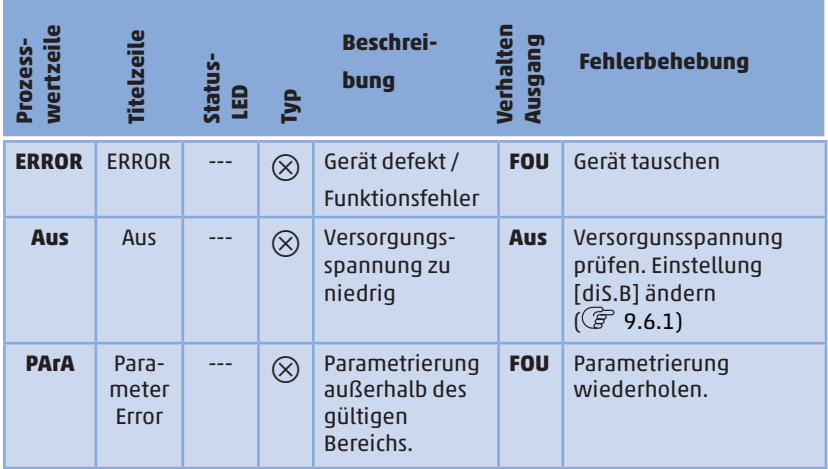

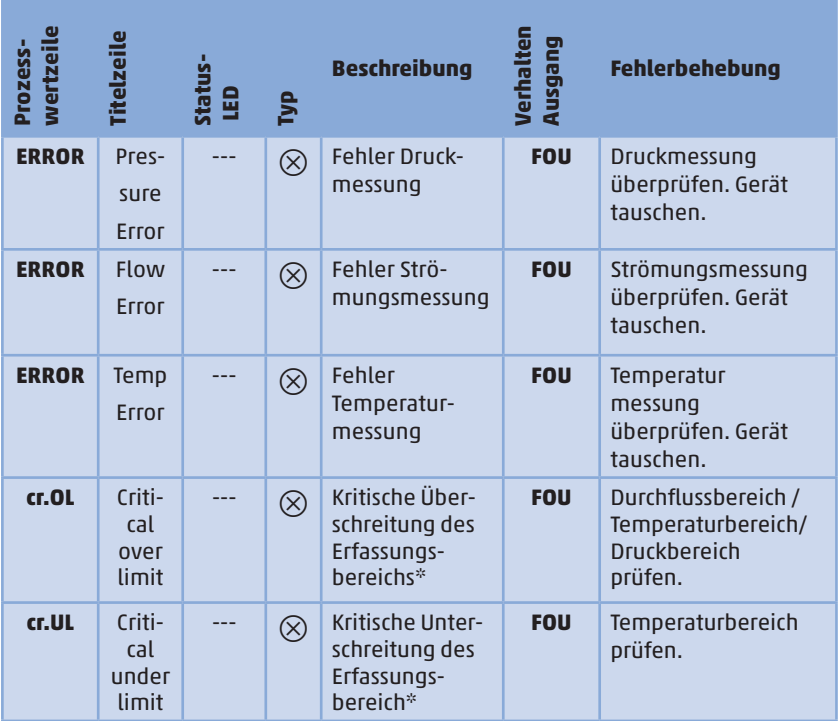

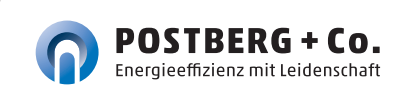

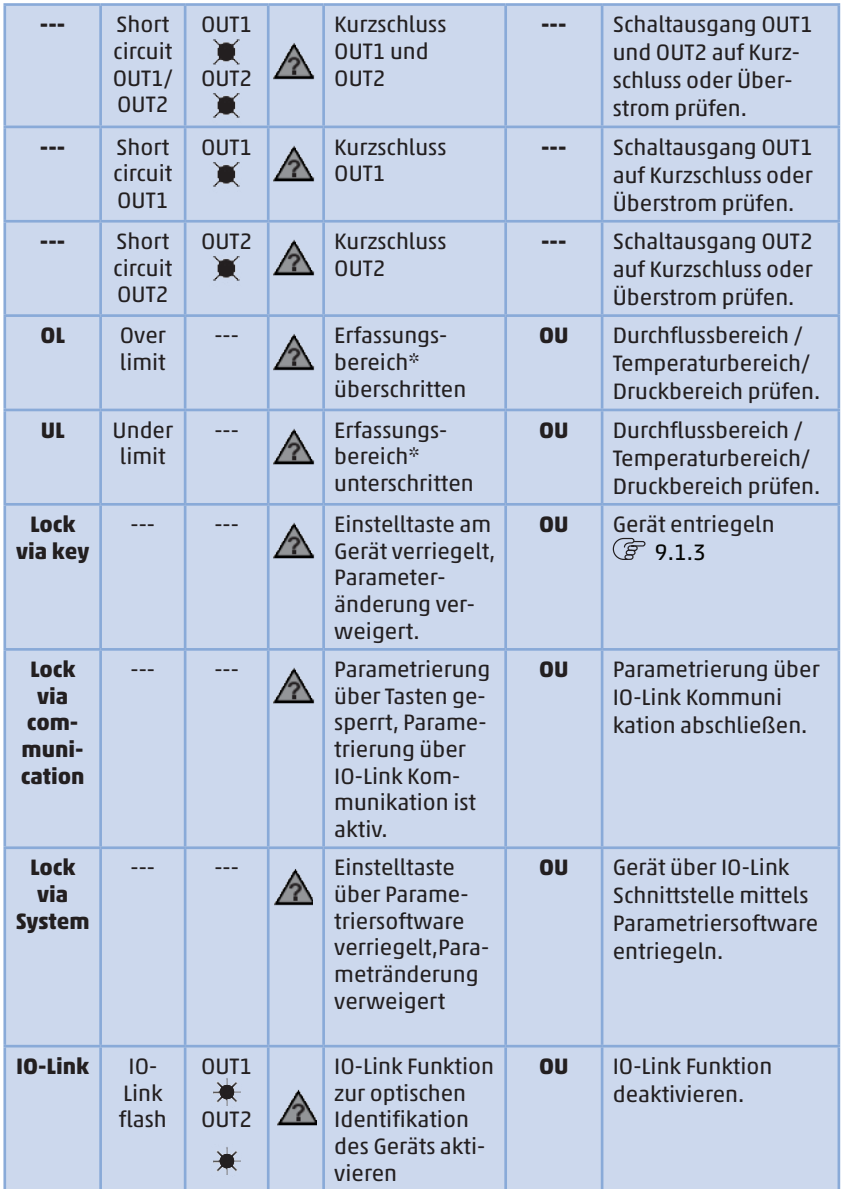

\* Erfassungsbereich4.3.3 Abb.1

 $\otimes$  Fehler

Im Fehlerfall verhalten sich die Ausgänge entsprechend der Einstellung unter  $[FOU1]$  und  $[FOU2]$   $({}^{\frown}_{}F$  9.5.10).

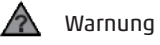

LED blinkt

LED blinkt schnell ₩

#### **12 Wartung, Instandsetzung, Entsorgung und**

#### **Kalibrierung**

Für die Messmechanik ist in der Regel keine Wartung notwendig.

Für die Sensorik empfehlen wir folgende Maßnahmen:

 Regelmäßige Sichtkontrolle des Sensorelements auf Verschmutzung oder sonstige Störelemente (mindestens alle 12 Monate). Beim Ausbau nach Kapitel 5.7 vorgehen.

- Bei Verschmutzung kann das Sensorelement in einem Ultraschallbad mit destilliertem Wasser gereinigt werden (nur Fühler der Sensorspitz eintauchen!).
- Ein regelmäßiges Kalibrierintervall je nach Anforderungen festlegen (siehe auch Kap. 12.1).
- Das Gerät kann nur vom Hersteller justiert und repariert werden.

#### **12.1 kalibrierSERVICE**

Um das Risiko von Fehlmessungen zu minimieren empfehlen wir ein regelmäßiges Kalibrierintervall.

Wie oft eine Kalibrierung erfolgen soll, ist abhängig von den verschiedenen Faktoren:

-Beanspruchung / Nutzungshäufigkeit / Anforderungen von Kunden / Behörden / Normen / Risikobewertung

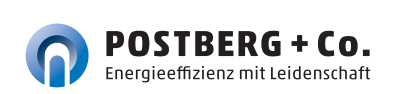

#### **13 Konfiguration und Werkseinstellung**

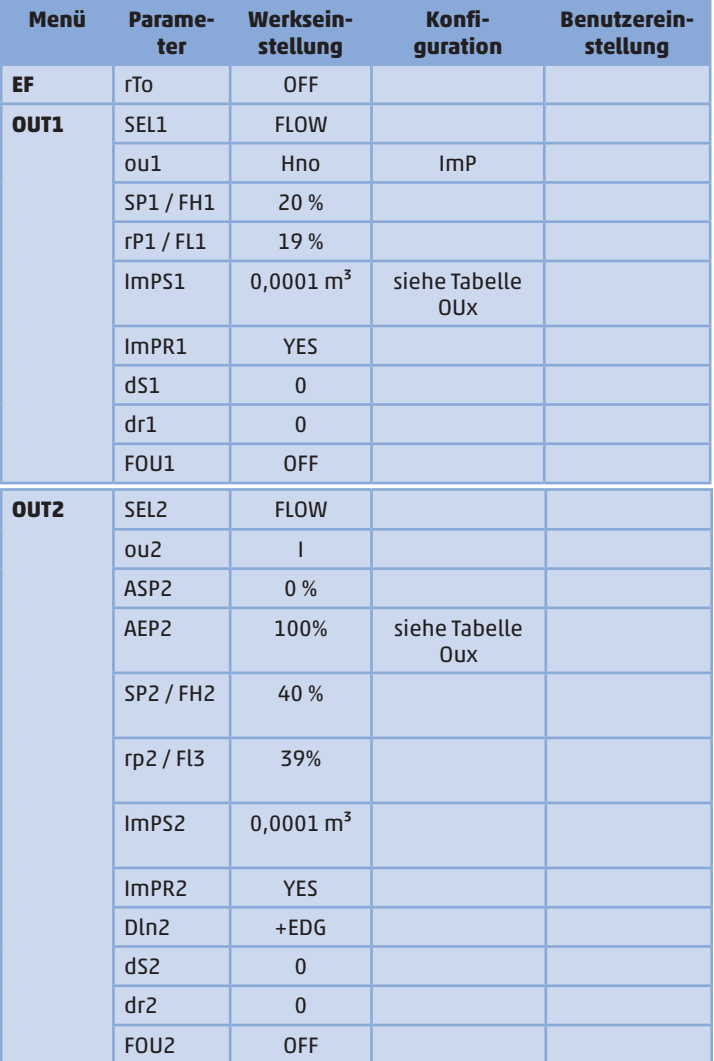

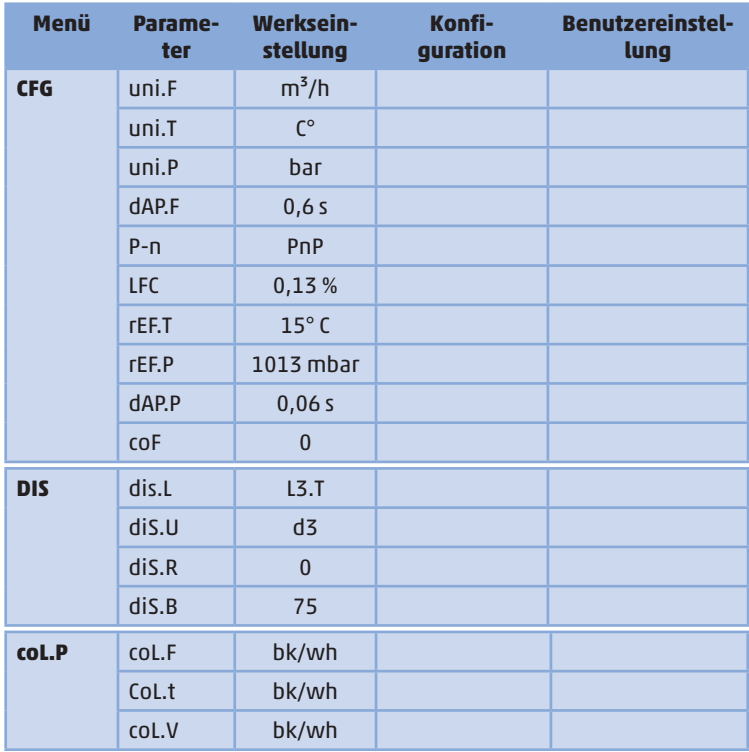

Die Prozentwerte beziehen sich auf den Messbereichsendwert MEW. Für den Prozesswert FLOW siehe Tabelle "Absoluter Messbereich" Kapitel 4.1 Seite 12.

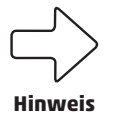

Die Parametrierung des Sensor kann bei Auslieferung je nach Nennweite und Bestellung von den Werkseinstellun-**Hinweis** gen abweichen.

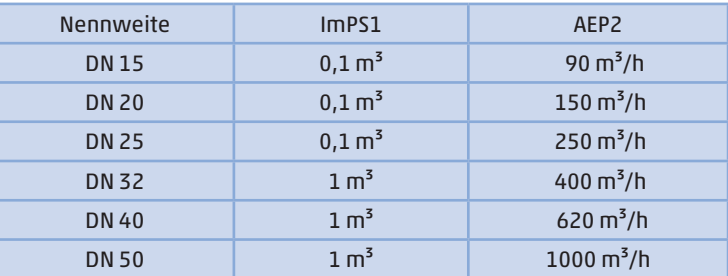

Tabelle OUx

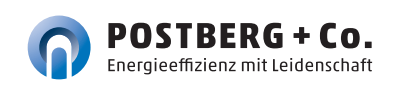

## NOTIZEN

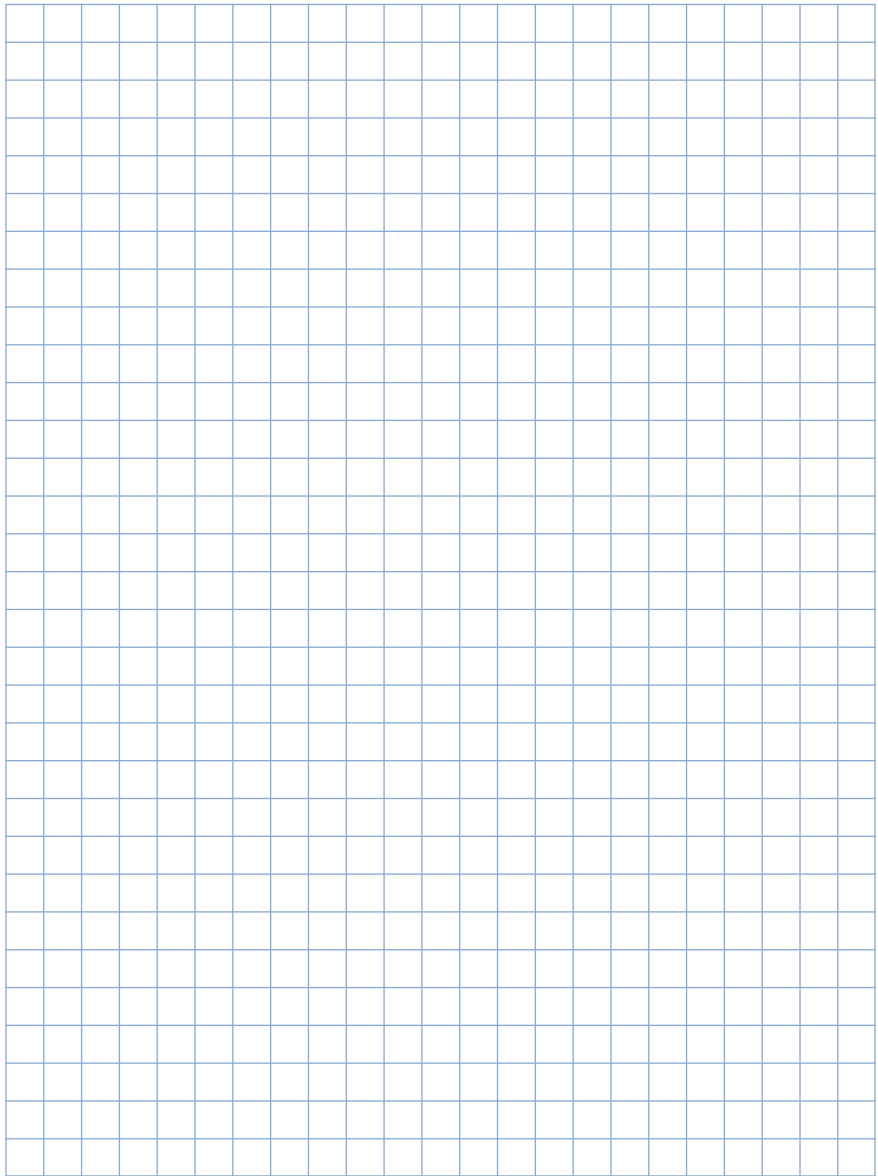

2 Garantie | 3 Gerätebeschreibung STA-Di2

## NOTIZEN

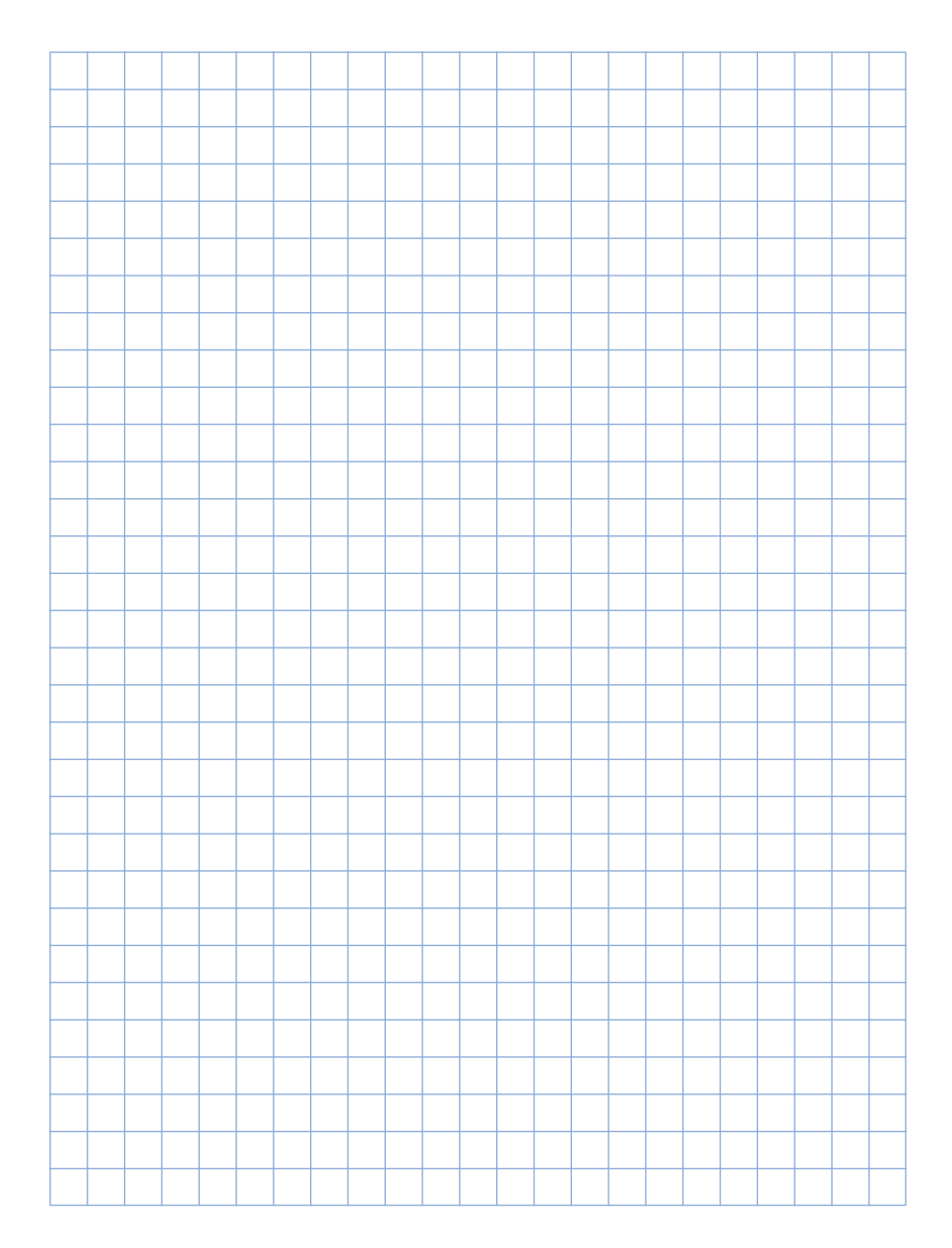

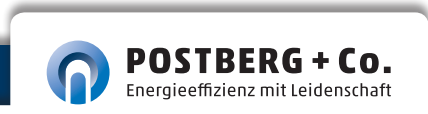

## NOTIZEN

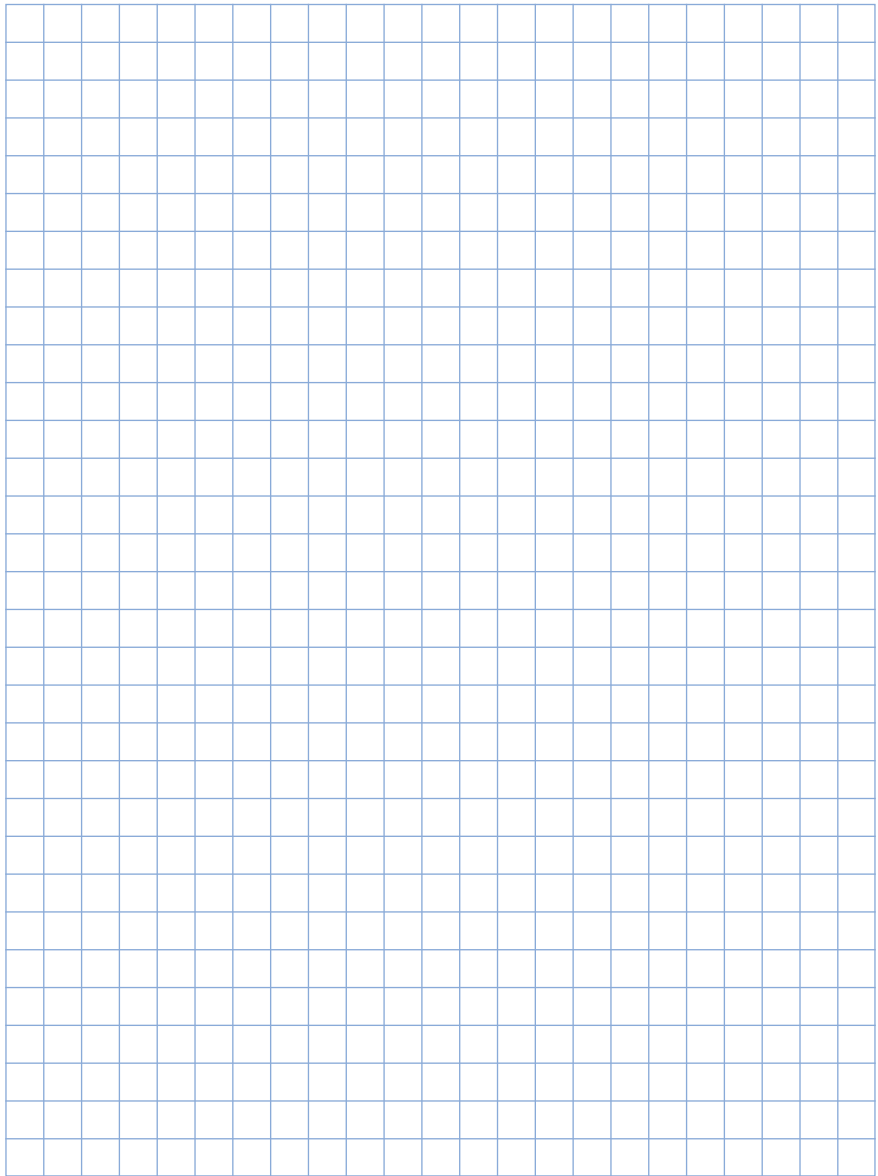

2 Garantie | 3 Gerätebeschreibung STA-Di2

**Kosten halbieren. Verfügbarkeit sichern. Qualität erhöhen.**

## Ihr direkter Draht zu unseren Fachleuten.

**Bei technischen Fragen +49 (0) 561. 506 309-72**

**Bei vertrieblichen Fragen +49 (0) 561. 506 309-73**

**info@postberg.com T: +49 (0)561. 50 63 09-70 F: +49 (0)561. 50 63 09-71**

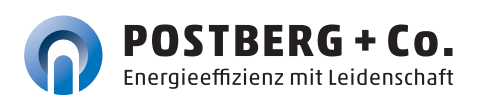

Postberg+Co. GmbH Emilienstr. 37, 34121 Kassel www.postberg.com

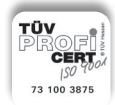